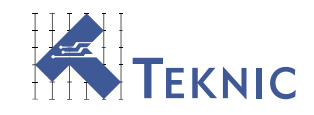

# ClearLink EtherNet/IP Setup and Object Data Reference

*Rev. 1.12, May 4, 2023*

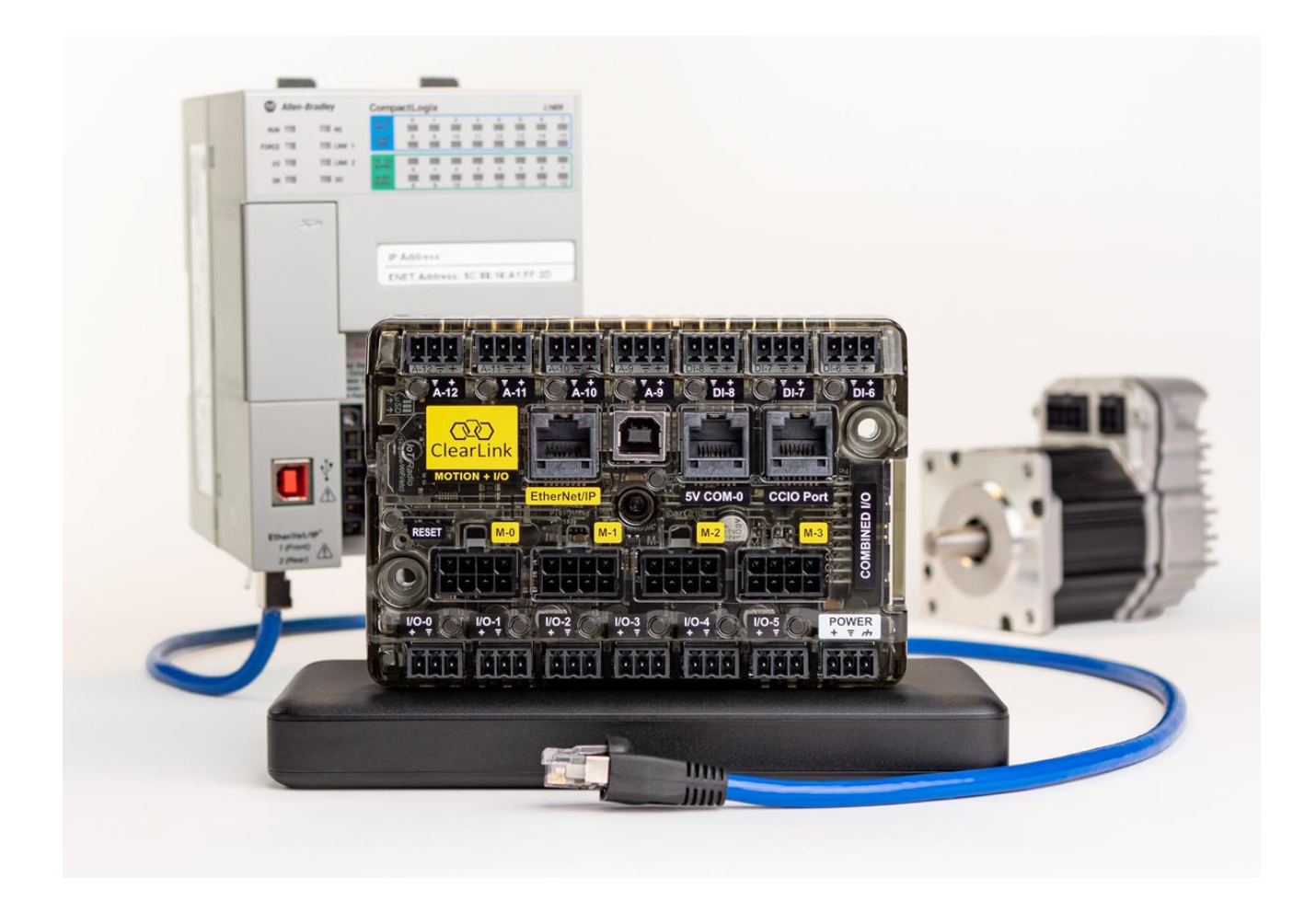

# <span id="page-1-0"></span>**Table of Contents**

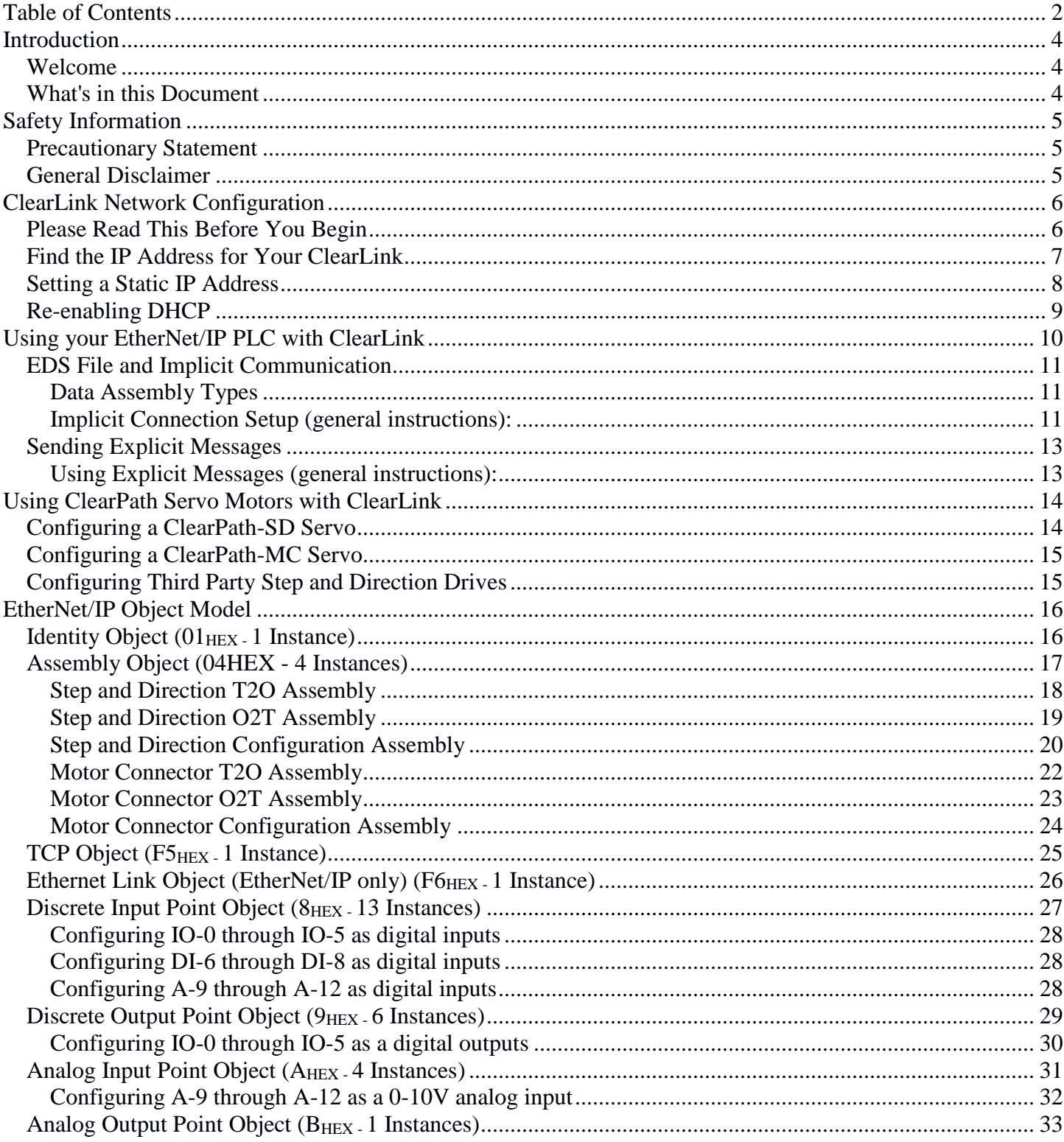

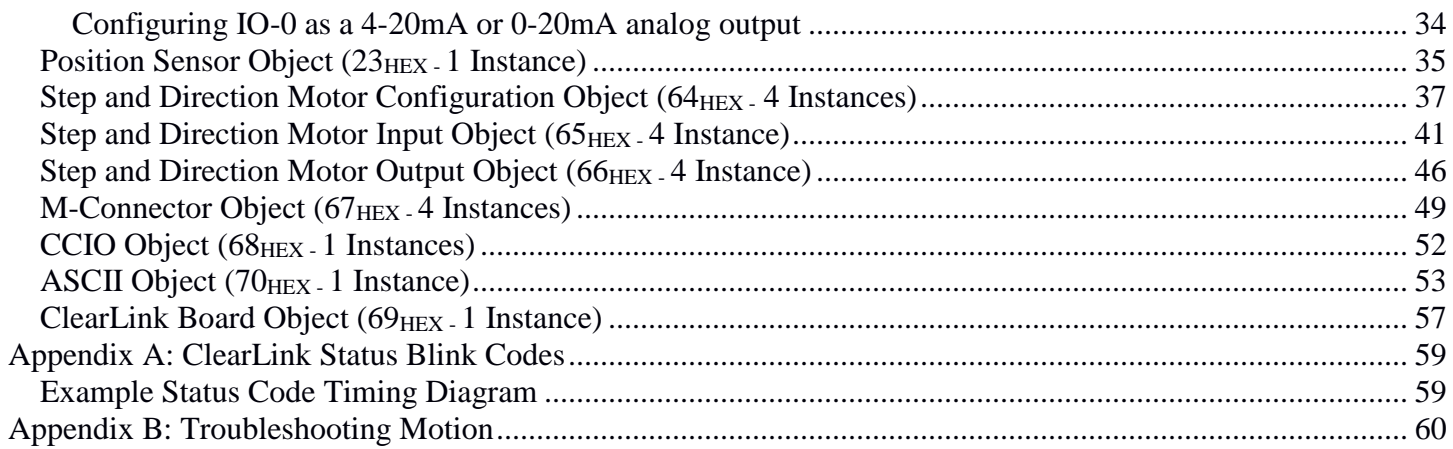

# <span id="page-3-0"></span>**Introduction**

### <span id="page-3-1"></span>*Welcome*

Thank you for purchasing a ClearLink EtherNet/IP Motion and I/O Controller. This document is an EtherNet/IP object reference manual for the following products:

- ClearLink Controller (Teknic Part # **CLNK-4-13**)
- I/O Expansion Board, optional (Teknic Part # **CCIO-8**)
- Encoder Input Board, optional (Teknic Part # **CL-ENCDR-DFIN**)

For the hardware reference and hook-up information, please see the ClearLink (Hardware) User Manual at [https://teknic.com/files/downloads/clearlink\\_user\\_manual.pdf](https://teknic.com/files/downloads/clearlink_user_manual.pdf)

### <span id="page-3-2"></span>*What's in this Document*

- Network Configuration Setup
- ClearPath Motor Compatibility and Motor Setup Information
- Implicit Messaging Data Assemblies
- EtherNet/IP Objects and Attributes
- ClearLink Blink/Status Codes
- Troubleshooting Motion Issues

## <span id="page-4-0"></span>**Safety Information**

### <span id="page-4-1"></span>*Precautionary Statement*

Always follow appropriate safety precautions when installing and using automated motion control equipment. Motion control systems should be designed and utilized to prevent personnel from coming into contact with moving parts and electrical contacts that could cause injury or death. Read all cautions, warnings, and notes before attempting to install or operate this device. Follow all applicable codes and standards when using this equipment. Failure to use this equipment as described may impair or neutralize protections built into the product.

### <span id="page-4-2"></span>*General Disclaimer*

The User is responsible for determining the suitability of this product for his/her application. The User must ensure that Teknic's products are installed and utilized in accordance with all local, state, federal, and private governing bodies and meet all applicable health and safety standards.

Teknic has made all reasonable efforts to accurately present the information in the published documentation and shall not be responsible for any incorrect information which may result from unintentional oversights.

Due to continuous product improvements, the product specifications as stated in the documentation are subject to change at any time and without notice. The User is responsible for consulting a representative of Teknic for detailed information and to determine any changes of information in the published documentation.

Should Teknic's products be used in an application that is safety critical, the User must provide appropriate safety testing of the products, adequate safety devices, guarding, warning notices, and machine-specific training to protect the operator and/or bystanders from injury.

# <span id="page-5-0"></span>**ClearLink Network Configuration**

## <span id="page-5-1"></span>*Please Read This Before You Begin*

ClearLink comes preconfigured with DHCP (Dynamic Host Configuration Protocol) enabled by default. *ClearLink does not ship with a pre-assigned (static) IP address*. ClearLink network configuration settings can only be changed via Ethernet connection, so to get started, your ClearLink must first be connected to a DHCP server, which will automatically assign an IP address to your ClearLink. *Note: Routers and office networks almost always have built in DHCP servers.*

After an IP address has been assigned to your ClearLink, you should be able to locate it on your network at which point you can assign it a static IP address if you prefer. Instructions for this can be found later in this section.

*Note: ClearLink cannot be assigned an IP address via direct connection to a PC or to a switch that is not connected to an upstream DHCP server.*

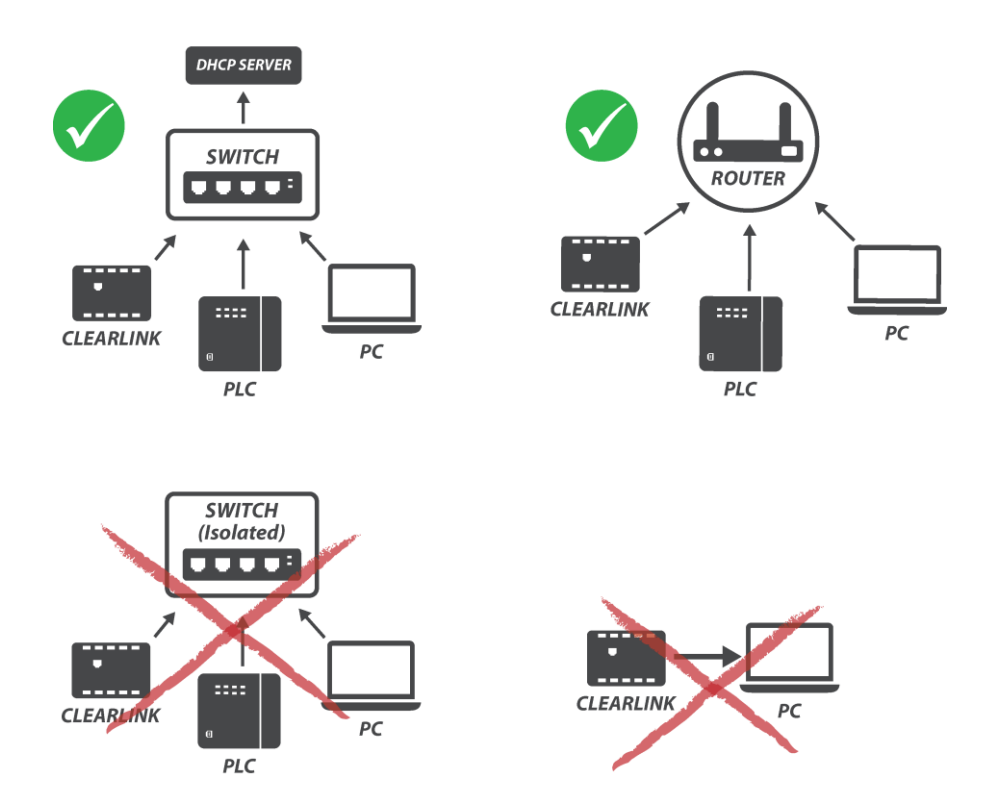

**ClearLink Initial IP Address Assignment (DHCP)** 

### <span id="page-6-0"></span>*Find the IP Address for Your ClearLink*

All steps require the ClearLink to be powered with 20-28 VDC power (24VDC typical). See the [ClearLink](https://teknic.com/files/downloads/clearlink_user_manual.pdf)  [Hardware User](https://teknic.com/files/downloads/clearlink_user_manual.pdf) Manual for information on how to power your ClearLink.

1. Connect ClearLink to your network or router via its EtherNet/IP port. An IP address will be assigned to it automatically. *(Note: this step is invisible to the user).*

> *Important: This step will not work if ClearLink is actively communicating with another EtherNet/IP device (like a PLC).*

- 2. Download and install the Molex EIP software. [Link](https://teknic.com/files/downloads/Molex_EIPTool_V2_3%28ODVA%29.zip)
- 3. Find your ClearLink using the Molex EIP software tool:
	- a. From the "List Identity" tab, set Message type to Broadcast and click "Send List Identity Request on UDP"
	- b. Select the ClearLink that you want to configure from the center panel
	- c. Verify that you are talking to the desired ClearLink by checking the Serial Number in the right panel
	- d. The Station field in the top left corner should be set the selected IP address

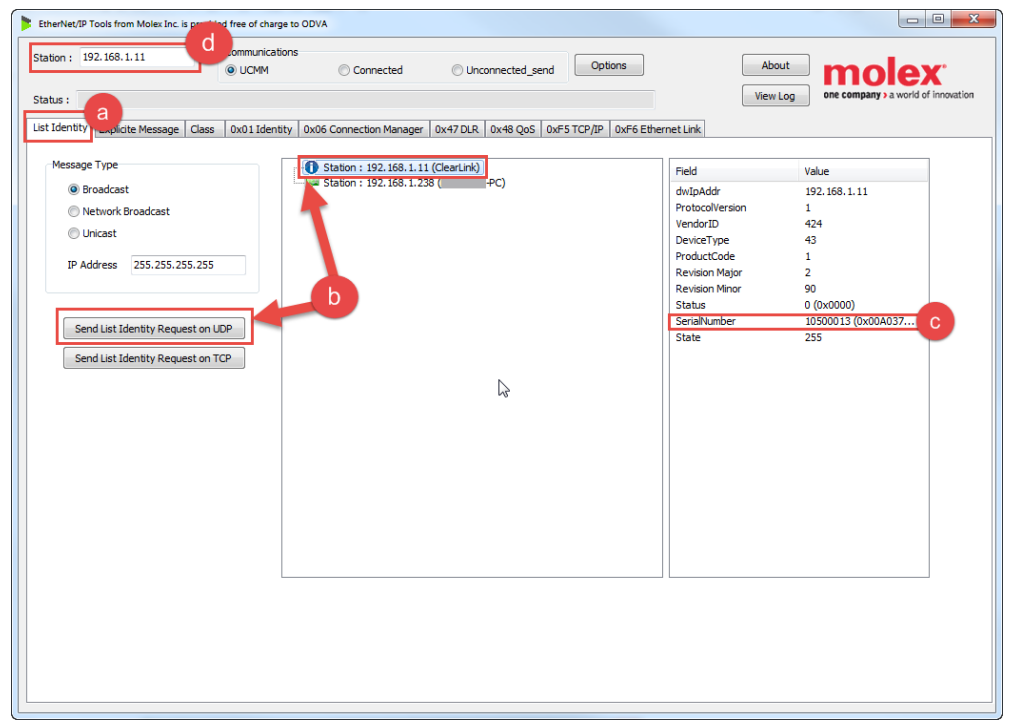

*Note: If you do not see the ClearLink after clicking the "Send List Identity Request on UDP" ensure your network configuration includes a DHCP server (See [ClearLink Network Configuration](#page-5-0) for valid network configurations). Some routers can be configured to block the UDP messaging so if you still experience issues you can look up the ClearLink's assigned IP address directly from the router/DHCP server and manually type in the IP address in the Station field.*

## <span id="page-7-0"></span>*Setting a Static IP Address*

- 4. In the "0xF5 TCP/IP" tab, click Get\_Attribute\_All to read the current settings.
- 5. Change Configuration Control (attr 3) Startup Configuration to "Stored Value" and click Set\_Attribute in that frame.
- 6. Enter the desired values in Interface Configuration (attr 5) and click Set\_Attribute in that frame.

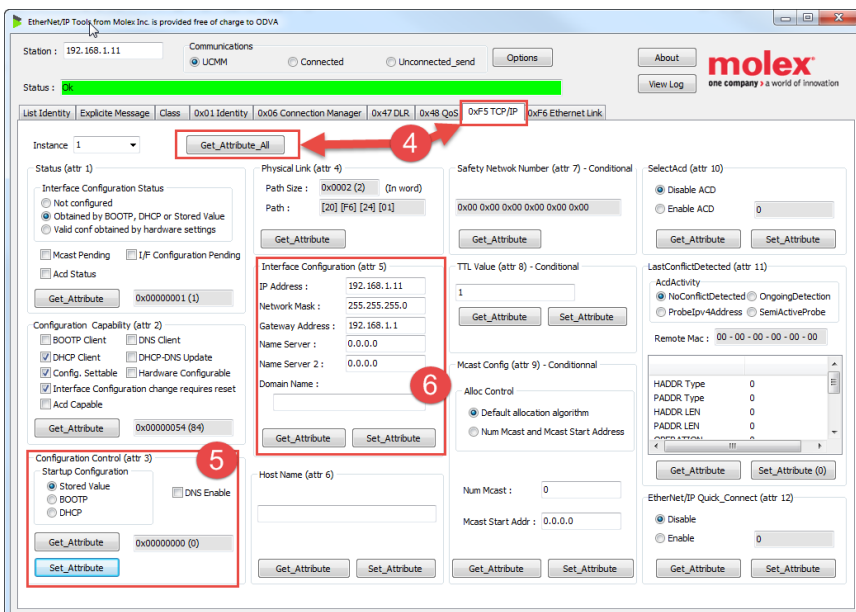

#### 7. Restart the ClearLink

a. On the "0x01 Identity" tab, set the Reset Service parameter to 0 and click Reset.

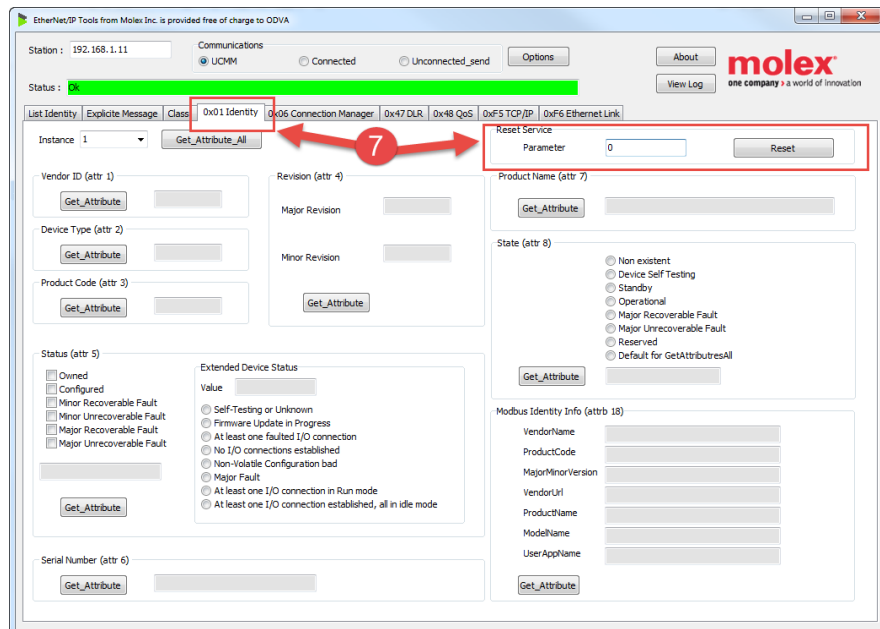

- 8. Verify TCP/IP changes
	- a. Find your ClearLink again using the "List Identity" tab.
	- b. Switch to the "0xF5 TCP/IP" tab.
	- c. Click Get\_Attribute\_All.
	- d. Verify that the settings are correct.

## <span id="page-8-0"></span>*Re-enabling DHCP*

If you are connected to the ClearLink with your PC, you can follow the same steps using the Molex EIP tool to change network settings back to DHCP. If you are unable to communicate because you forgot the static IP address and network settings, you can reset the ClearLink to DHCP by double pressing the reset button with a paperclip or similar.

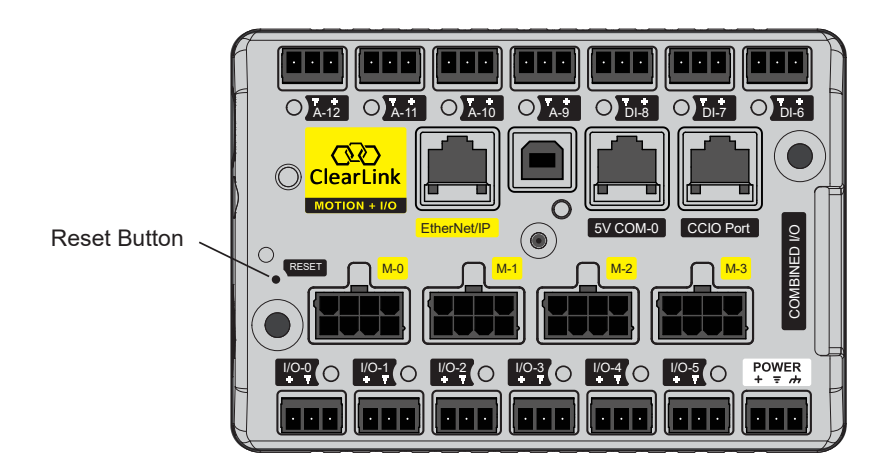

# <span id="page-9-0"></span>**Using your EtherNet/IP PLC with ClearLink**

ClearLink is an EtherNet/IP slave device (aka server or adapter), and as such must be controlled from an EtherNet/IP master device (aka client or scanner). This is typically a PLC. Exactly *how* you set up communication between your PLC and ClearLink depends on your answers to the following questions:

- **"Can you add ClearLink's EDS file (Electronic Data Sheet) to your PLC project?"**
- **"Can your PLC send Explicit Messages targeting specific Classes, Instances, and Attributes?"**

If your PLC supports EDS files, the easiest way to get started is to set [up an Implicit Connection](#page-10-0) using ClearLink's EDS file.

If your PLC does not support EDS files or Implicit communication, then your PLC must be able to [send repeated Explicit Messages](#page-12-0) to communicate with ClearLink.

*Note: If your PLC does not support EDS files or Explicit Messaging, it is not compatible with ClearLink.*

### <span id="page-10-0"></span>*EDS File and Implicit Communication*

Implicit EtherNet/IP communication involves the back and forth streaming of data between two or more Ether Net/IP devices. It requires the establishment of a formal "Connection" between these devices (i.e. means of communication) as well as a predefined definition of the data being exchanged. These (often large) collections of data are referred to as "Assemblies".

Implicit Connections are typically defined in a device's EDS (Electronic Data Sheet) file. The EDS file specifies the types of Connections supported as well as the sizes and types of data used for the device.

### <span id="page-10-1"></span>**Data Assembly Types**

Data for Implicit communication is sorted into three assembly types:

- **Input Assembly** The Input Assembly data can be thought of as the feedback information from ClearLink to the PLC. This data is sent from ClearLink (Target) to the PLC (Originator) at a regular interval.
- **Output Assembly** This data is how commands are sent from the PLC to ClearLink. The Output Assembly data is sent from the PLC (Originator) to ClearLink (Target) at a regular interval.
- **Configuration Assembly** The Configuration Assembly contains ClearLink setup data that does not typically need to be modified during PLC program runtime (e.g. configuring a connector to be an analog input as opposed to the default digital I/O). This data is automatically sent by the PLC to ClearLink only once during runtime, specifically when communication between the PLC and ClearLink is first established (or *re*-established if the connection was broken or interrupted for some reason).

*Note: Any changes you make to the Configuration tags during system operation will not take*  effect until the connection between ClearLink and PLC is terminated and re-established.

*Note: An Explicit Message can be used to change a Configuration value within ClearLink immediately, i.e. without terminating and re-establishing the connection.*

### <span id="page-10-2"></span>**Implicit Connection Setup (general instructions):**

*Note: Due to differences in EtherNet/IP PLC models, the following instructions should be considered general guidelines on how to set up Implicit Connections. For comprehensive instructions on this topic, refer to your PLC's documentation.*

- 1. Load the appropriate ClearLink EDS file into your PLC software and create a module using the ClearLink's IP address and network settings. See [ClearLink Network Configuration](#page-5-0) section for more information on how to set the ClearLink's IP address and network settings.
	- a. If your PLC software cannot load an EDS file, double check that it indeed supports Implicit EtherNet/IP communication. In some rare cases the PLC software may not be capable of loading EDS files but has alternative methods for setting up Implicit Connections and defining Assemblies.

2. Set the appropriate Connection type (see figure below). For ClearPath-SD servos and other Step and Direction drives, select the *"Step Dir"* Connection type. For ClearPath-MC servos, use the *"M-Connector"* type.

*Note: Any application that uses a combination of SD and MC series ClearPath motors will require two separate ClearLink units, each configured with the appropriate Connection type.*

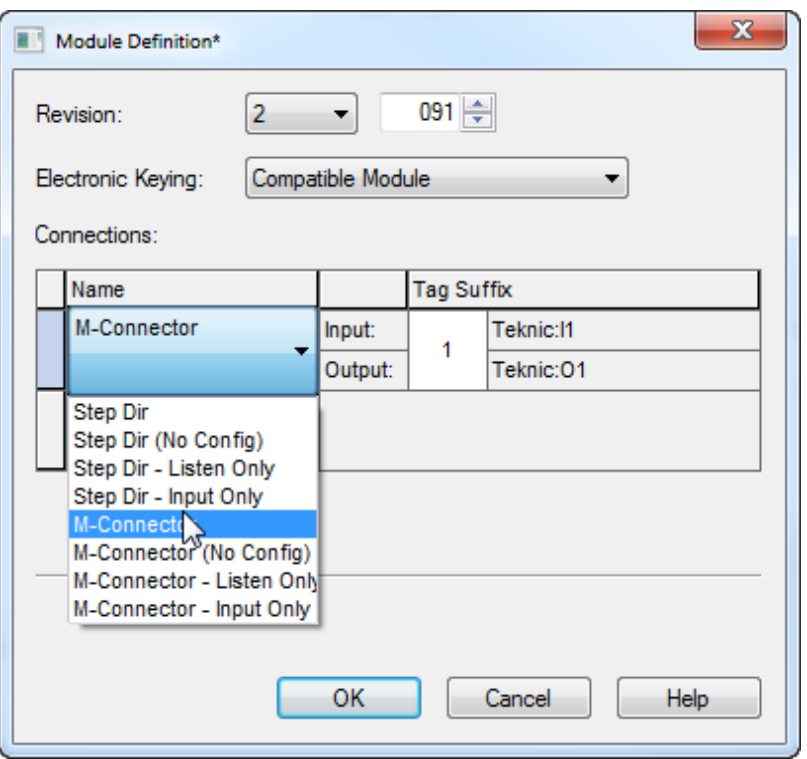

- a. The "No Config", "Listen Only", and "Input Only" Connection types are not appropriate for most PLCs. However, for PLCs that don't support Configuration Assemblies, the "No Config" Connection type may be the right choice. In such a case, changing any of the default configuration data would require a (manually programmed) Explicit Message from the PLC.
- 3. The next steps will depend on your PLC and how much information was utilized from the EDS file. Ideally, you will have defined a Configuration Assembly, an Input Assembly, and an Output Assembly, broken out into named tags. Use these tags to interact with ClearLink.
	- a. If the PLC software can load EDS files, but the Configuration, Input, and Output Assemblies are not automatically broken into separate tags for each parameter, you may have to manually extract the parameters from each Assembly. Consult the [Assembly Object](#page-16-0) section for this information.

## <span id="page-12-0"></span>*Sending Explicit Messages*

Explicit EtherNet/IP Messaging involves programming the PLC to send messages to the device, and requires a response for each message sent. Unlike with Implicit communication, data is not automatically updated without a message (originating from the PLC) requesting that data.

You can use Explicit Messages to get/set individual Attributes, or to send and receive entire data assemblies.

When a response to an Explicit Message is received, it is up to the PLC program to properly unpack the data to appropriate tags in the program.

*Note: Teknic has written an example for the Allen Bradley Micro800 series PLC that does this, i.e. it packs and unpacks a set of data into named tags.*

### <span id="page-12-1"></span>**Using Explicit Messages (general instructions):**

*Note: Due to differences in EtherNet/IP PLC models, the following instructions should be considered general guidelines on how to use Explicit Messages. For comprehensive instructions on this topic, refer to your PLC's documentation.*

- 1. Most PLCs that support Explicit Messages will have some type of ladder or function block to trigger the message. To define the message, you will need to specify some or all of the following:
	- a. The IP address/network settings of the ClearLink device. See [ClearLink Network](#page-5-0)  [Configuration](#page-5-0) section for more information on how to set the ClearLink's IP address and network settings.
	- b. CIP Service Code (usually 0x0E for 'getting' and 0x10 for 'setting').
	- c. Class number, Attribute number, Instance number for the parameter/assembly you intend to read/write. The Class, Attribute, and Instance numbers for ClearLink can be found in the tables for each type of Class in this document.
	- d. The size/type of the data you are requesting to read/write. Data is typically presented as an array of bytes.
- 2. Once the Explicit Message is defined, it is likely that the data will need to be packed/unpacked into individual named tags in order to be referenced by the rest of the PLC program.
- 3. During operation, the PLC program must manage when and how often to send the message.
	- a. Some applications might use Explicit Messaging instead of an Implicit connection to get/set assembly data. These messages should be configured to continuously repeat at a high frequency.
	- b. Other applications might only change a single parameter at a time, so Explicit Messages would only be sent as needed.

*If you are using a ClearPath-MC motor with Explicit Messages only, you must change the default Motor Mode in the [ClearLink Board Object](#page-56-0) from 0 to 1. (This is only done automatically when using an Implicit Connection.)*

# <span id="page-13-0"></span>**Using ClearPath Servo Motors with ClearLink**

In addition to configurable analog and digital I/O, a ClearLink controller can be configured to communicate with up to four independent stepper/servo motors such as Teknic's ClearPath, All-In-One servo motors.

ClearPath servo motors have three distinct digital control series; Step and Direction (SD), Motion Control (MC), and Software Control (SC). The ClearLink controller can control up to four Step and Direction (SD) servos *or* up to four ClearPath-MC servos. **ClearLink cannot communicate with the SC (Software Control) series of ClearPath motors.**

## <span id="page-13-1"></span>*Configuring a ClearPath-SD Servo*

The ClearPath motor settings must be set using the MSP software to enable all features of ClearLink's Step and Direction control.

*Note: this section is not intended to be a comprehensive setup guide for ClearPath. It will only cover the specific settings recommended for ClearLink to correctly interface with a ClearPath-SD servo. Refer to the user manual of your ClearPath series for additional configuration and setup information.*

- 1. Configure ClearPath to use the correct High-Level Feedback (HLFB) mode
	- a. In MSP, click the "Advanced" tab, then "High-Level Feedback"
	- b. Select the HLFB mode "ASG-Position, w/Measured Torque"
	- c. Select the 482 Hz PWM Carrier Frequency

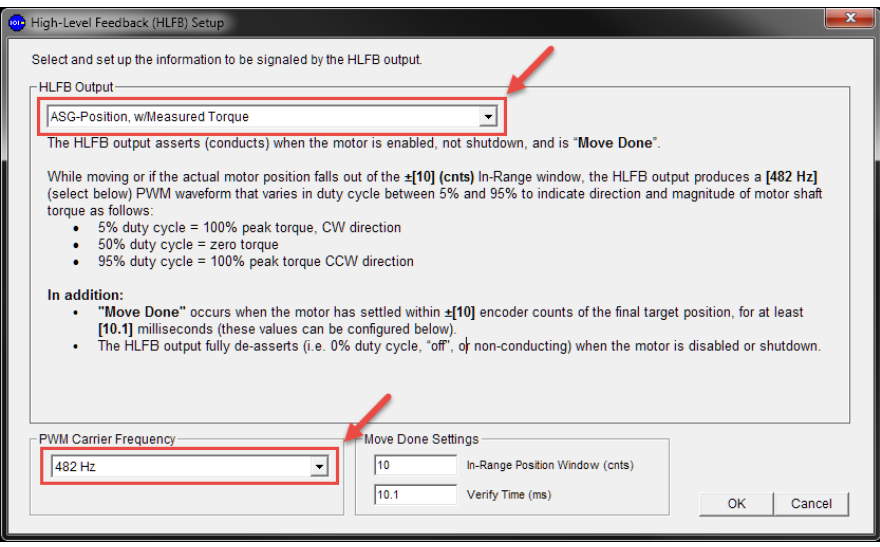

- 2. Configure ClearPath with the correct homing settings (this is only necessary when using hardstop homing)
	- a. In the Homing section of MSP, enable homing and click "Setup..."
- i. Select "Normal" homing mode
- ii. Select "User seeks home"
- iii. Select homing "Upon every Enable"

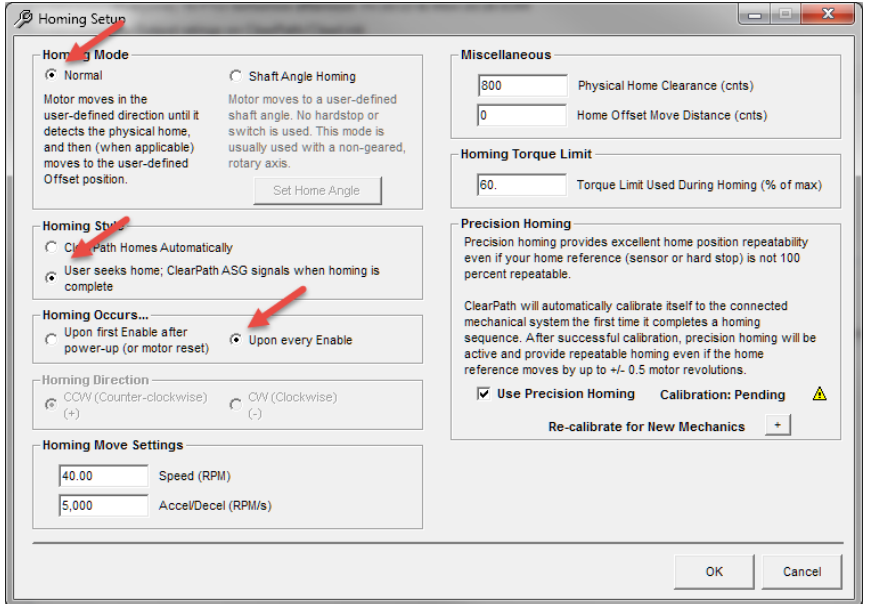

## <span id="page-14-0"></span>*Configuring a ClearPath-MC Servo*

<span id="page-14-1"></span>ClearPath-MC servos are only recommended with ClearLink for applications that require variable torque control and have no precise positioning requirements. If the application requires positioning and/or velocity control, consider using the ClearPath-SD servo motors instead.

There are no specific motor settings required to make ClearPath-MC servos compatible with ClearLink. Consideration should be given in selecting the operating mode and HLFB settings appropriate for the application. The two options for torque operational modes are **Follow Digital Torque** and **Follow Digital Velocity w/ Variable Torque**. Configure the ClearPath-MC servo in the correct torque control mode for your application.

*Note: The ClearLink motor connectors can output PWM signals, but not variable digital frequency signals. When using one of the torque operational modes mentioned above, be sure to select one of the PWM-controlled versions of the mode.*

## *Configuring Third Party Step and Direction Drives*

ClearLink is also compatible with most stepper or servo drives capable of receiving step and direction or pulse and direction signals. When using 3rd party drives and motors, please consult the ClearLink Hardware Reference manual for information on wiring the step and direction control signals. Depending on the drives, it may be required to set the Enable and/or HLFB signal inversions in the step and direction motor configuration registers.

*Note: ClearLink's step and direction output uses a fixed 1us pulse width with a maximum step rate of 500k steps/sec, so your step and direction drive must be configured to accept these pulse times.*

# <span id="page-15-0"></span>**EtherNet/IP Object Model**

## <span id="page-15-1"></span>*Identity Object (01HEX - 1 Instance)*

The following tables contain the attribute, status, and common services information for the Identity Object.

| <b>Instance</b>              | <b>Attribute</b><br>ID | <b>Name</b>                                      | <b>CIP Data</b><br><b>Type</b> | <b>Data Value</b>   | <b>Access</b><br><b>Rule</b> |
|------------------------------|------------------------|--------------------------------------------------|--------------------------------|---------------------|------------------------------|
| <b>Class</b><br>(Instance 0) |                        | Revision                                         | <b>UINT</b>                    | 1.1                 | Get                          |
| Instance 1                   |                        | Vendor number                                    | <b>UINT</b>                    | 424                 | Get                          |
|                              | $\overline{2}$         | Device type                                      | <b>UINT</b>                    | 43                  | Get                          |
|                              | 3                      | Product code number                              | <b>UINT</b>                    |                     | Get                          |
|                              | 4                      | Product major revision<br>Product minor revision | <b>USINT</b><br><b>USINT</b>   | 2.91                | Get                          |
|                              | 5                      | <b>Status</b>                                    | <b>WORD</b>                    | $\Omega$            | Get                          |
|                              | 6                      | Serial number                                    | <b>UDINT</b>                   | Unique 32 bit value | Get                          |
|                              | $\overline{7}$         | Product name                                     | <b>SHORT</b><br>STRING32       | "ClearLink"         | Get                          |

Table 1 **Identity Object (01<sub>HEX</sub> - 1 Instance)** 

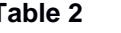

### **Table 2 Identity Object's common services**

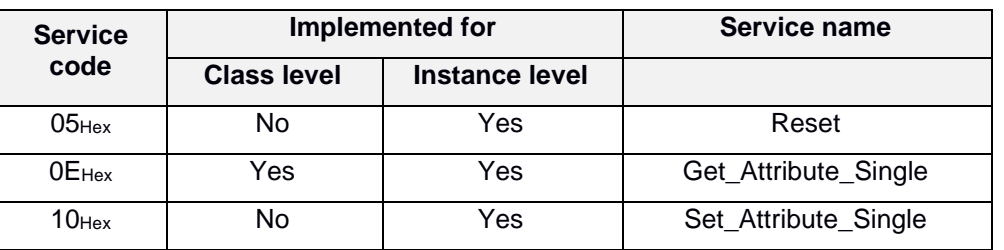

# <span id="page-16-0"></span>*Assembly Object (04HEX - 4 Instances)*

The following tables contain the attribute, instance, data mapping, and common services information for the Assembly Object.

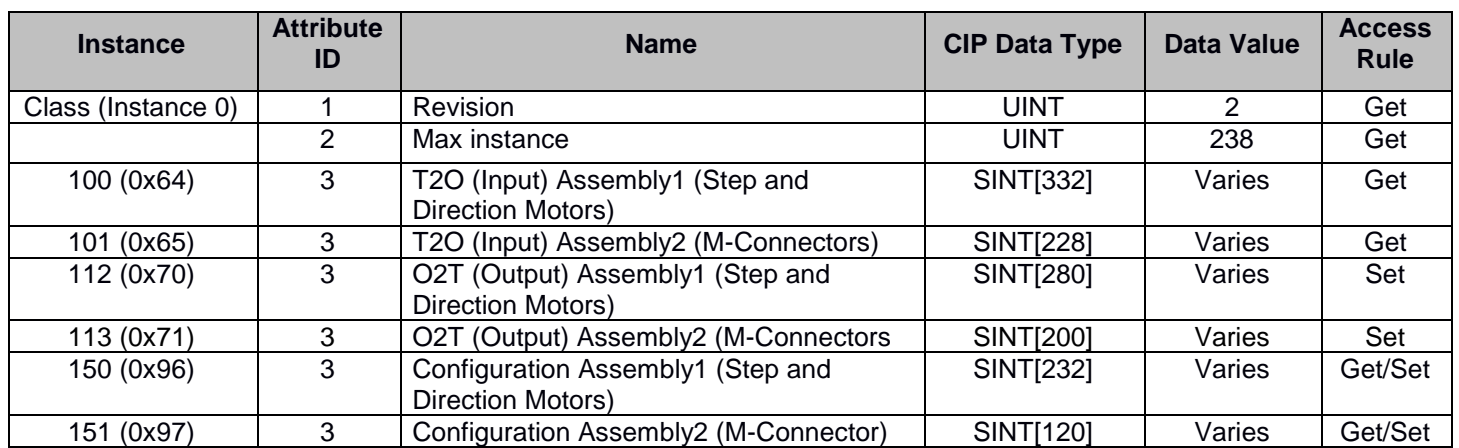

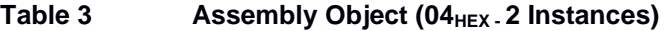

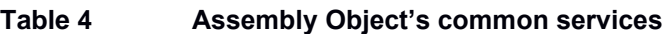

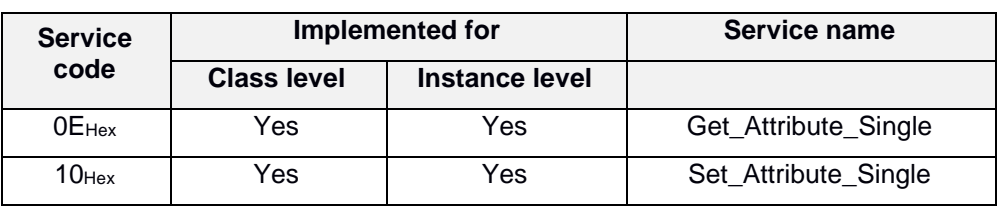

<span id="page-17-0"></span>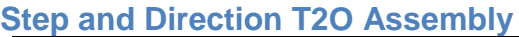

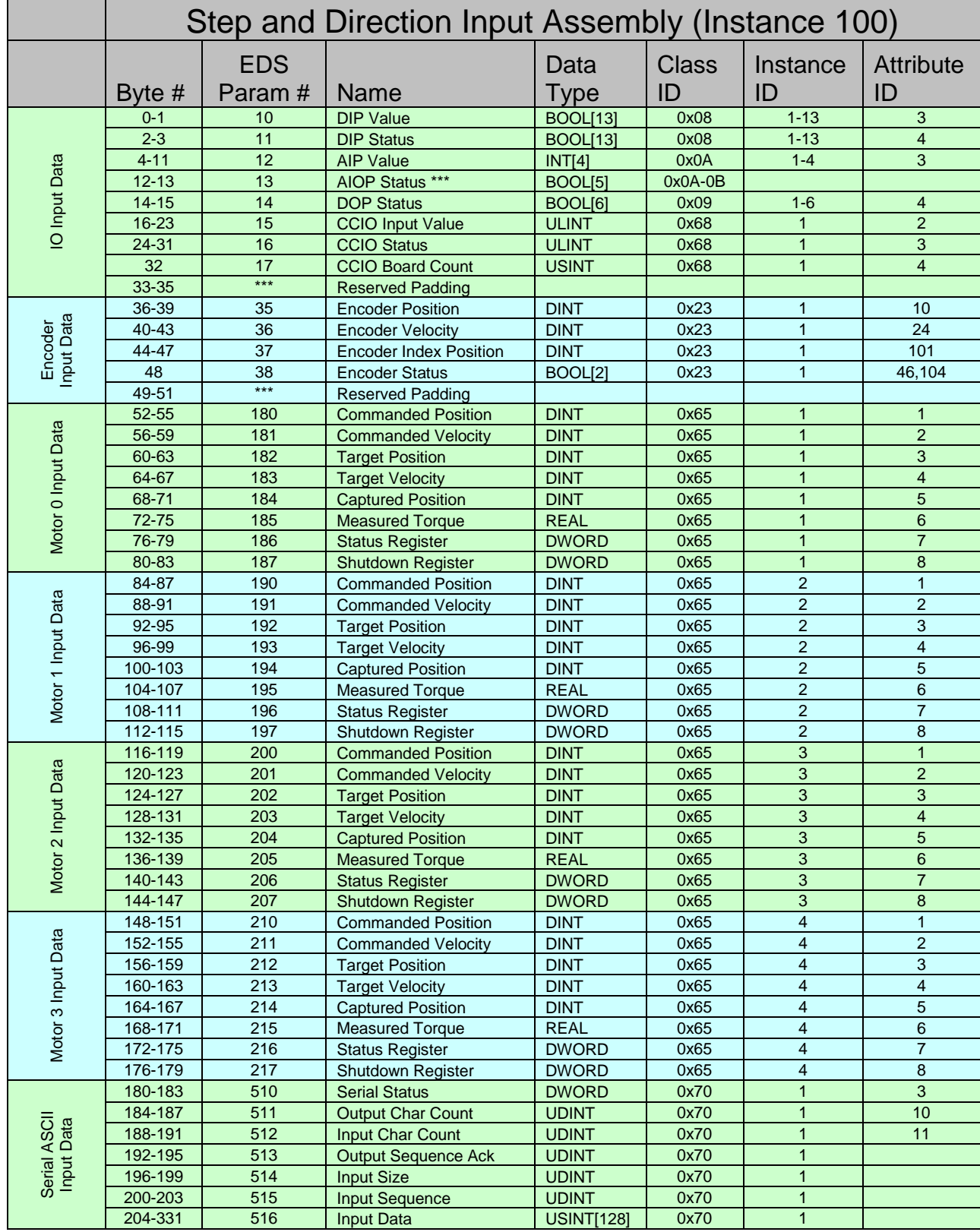

**\*\*\* AIOP Statuses are grouped in the following order: A-9 Status, A-10 Status, A-11 Status, A-12 Status, IO-0 Status (Analog Output)**

<span id="page-18-0"></span>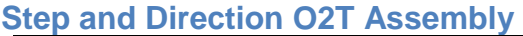

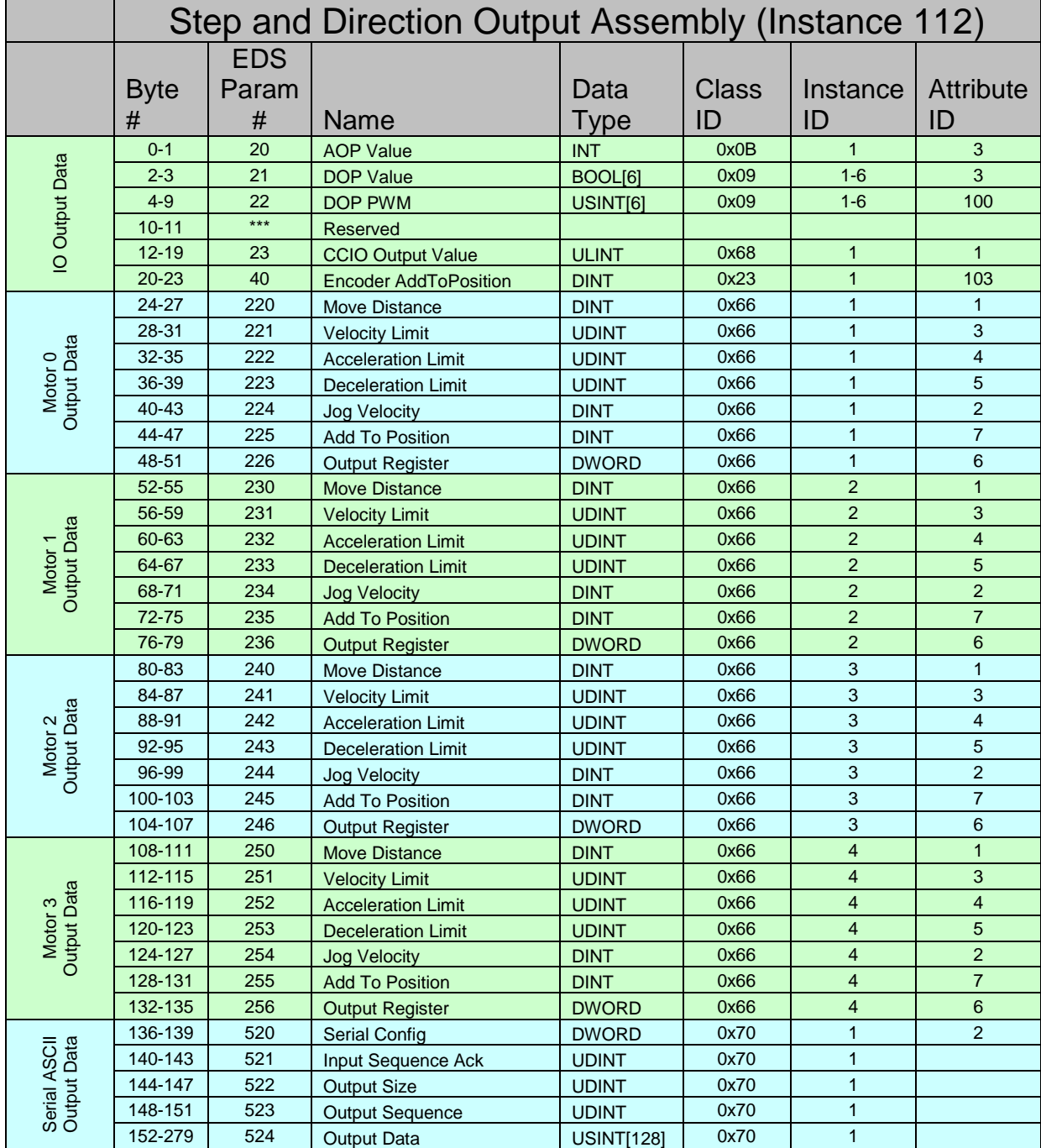

## <span id="page-19-0"></span>**Step and Direction Configuration Assembly**

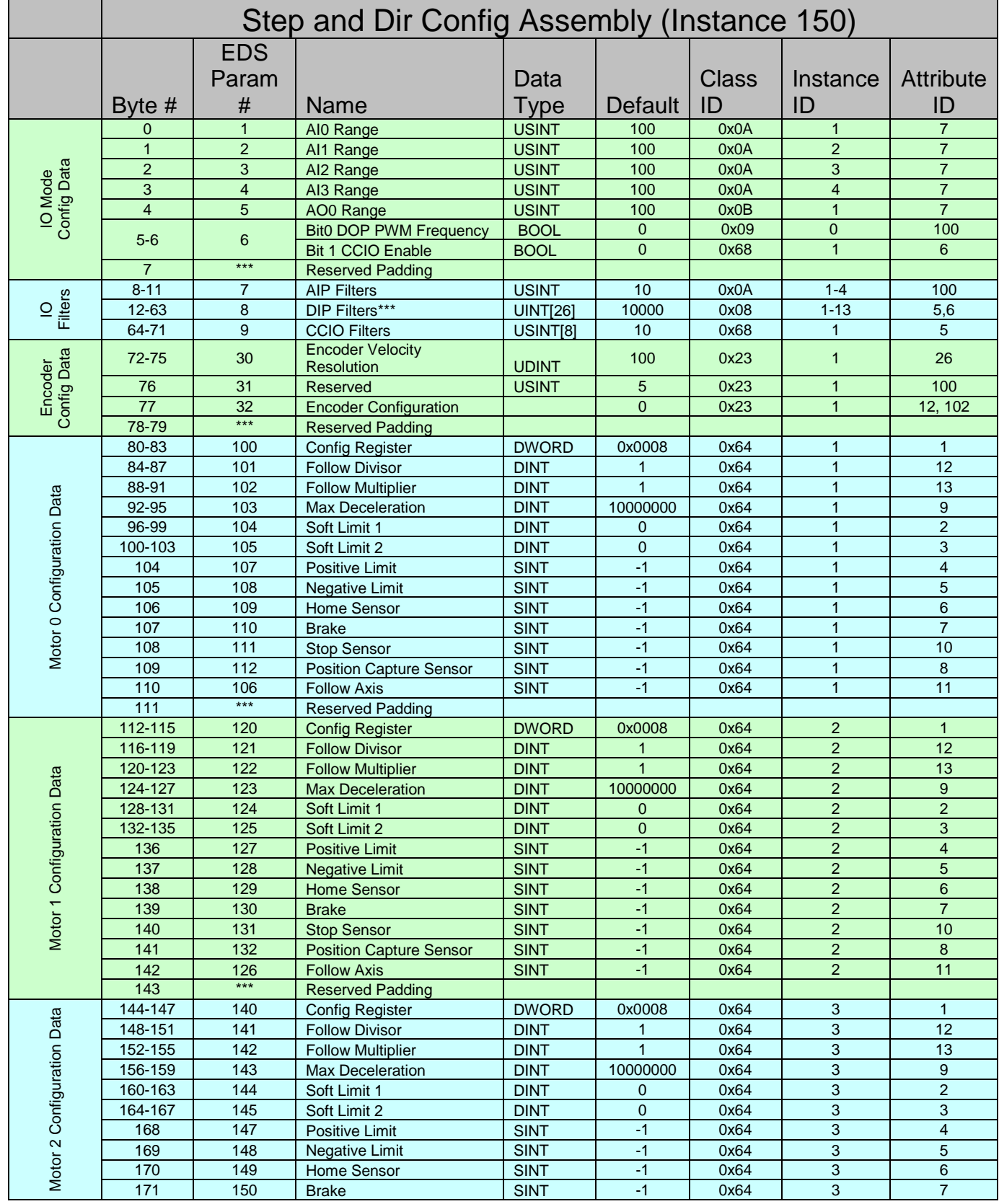

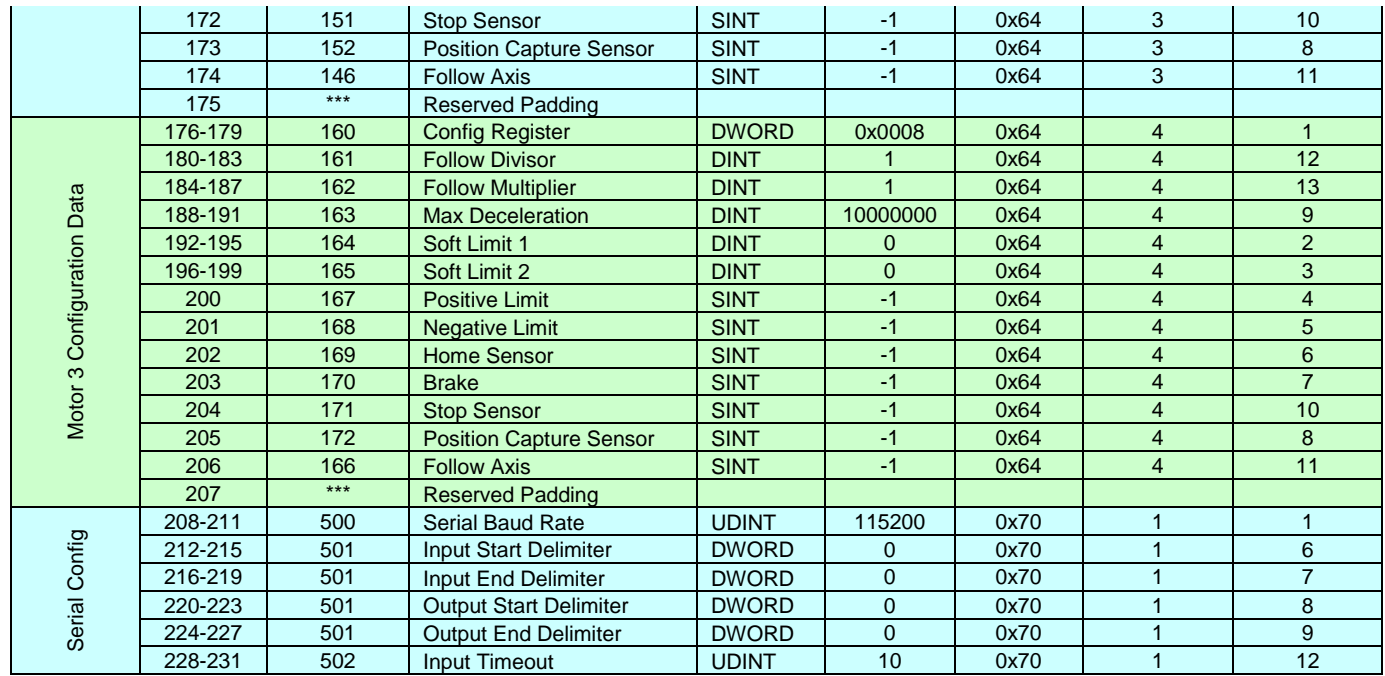

**\*\*\* DIP filters are grouped in the following order: DIP0 Off\_On, DIP0 On\_Off, DIP1 Off\_On, DIP1, On\_Off etc.**

<span id="page-21-0"></span>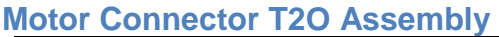

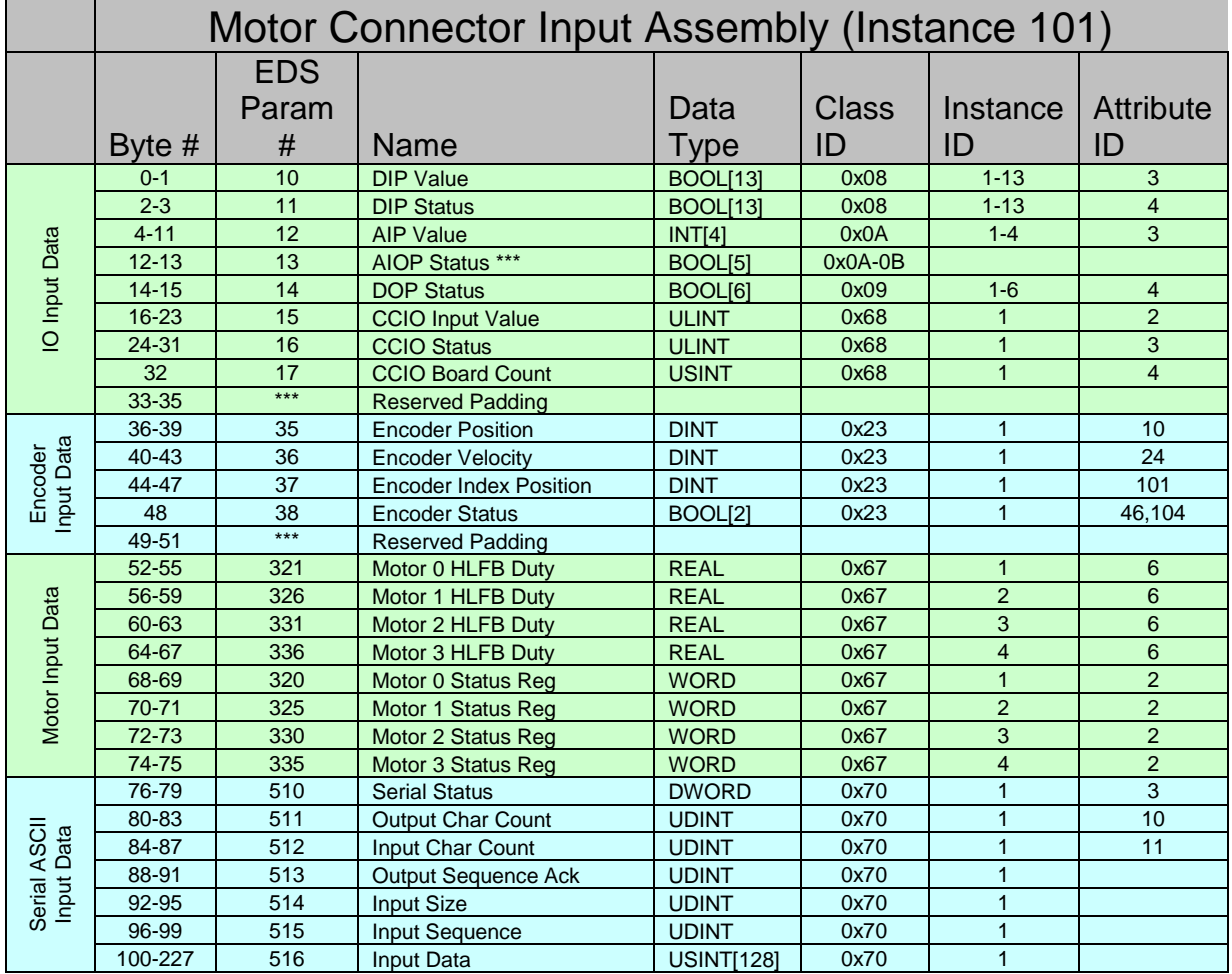

**\*\*\* AIOP Statuses are grouped in the following order: A-9 Status, A-10 Status, A-11 Status, A-12 Status, IO-0 Status (Analog Output)**

### <span id="page-22-0"></span>**Motor Connector O2T Assembly**

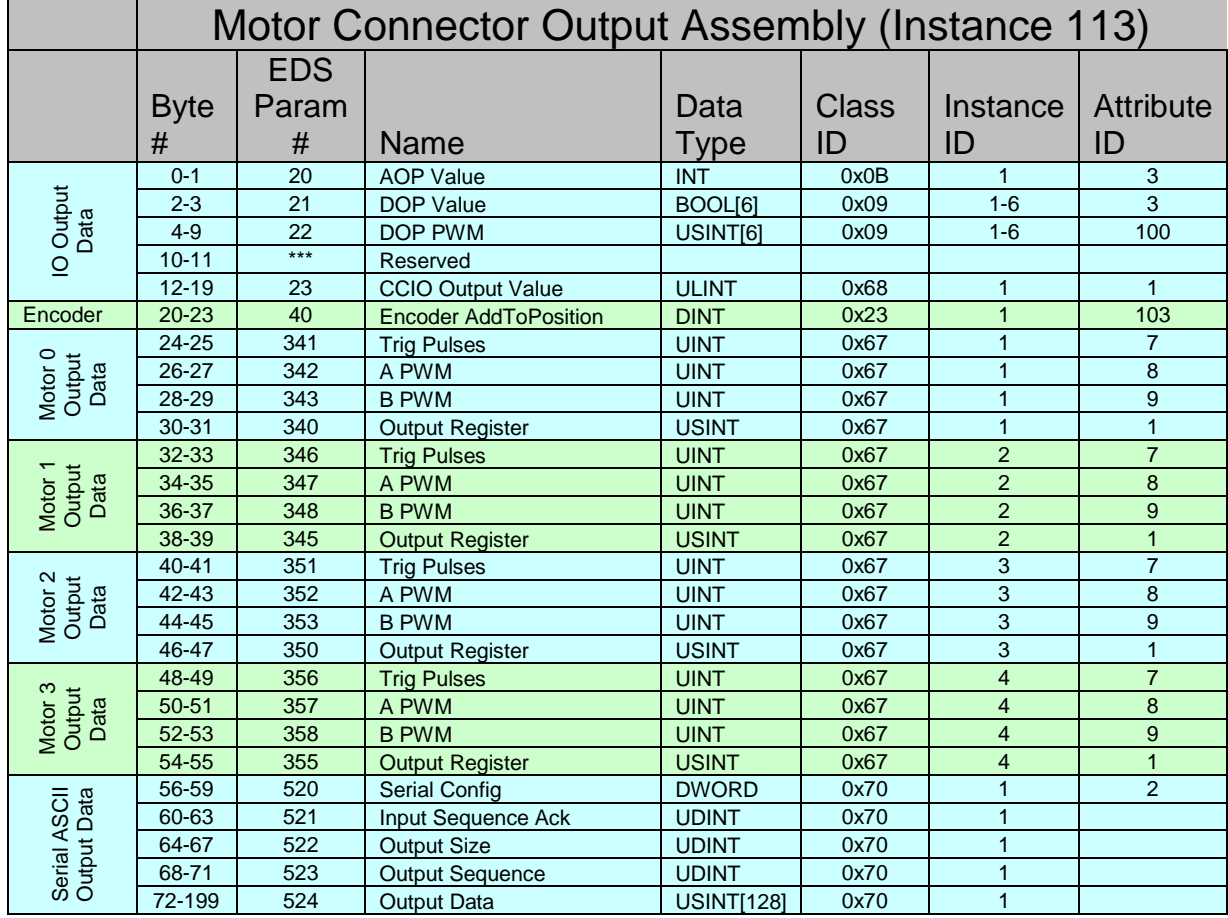

### <span id="page-23-0"></span>**Motor Connector Configuration Assembly**

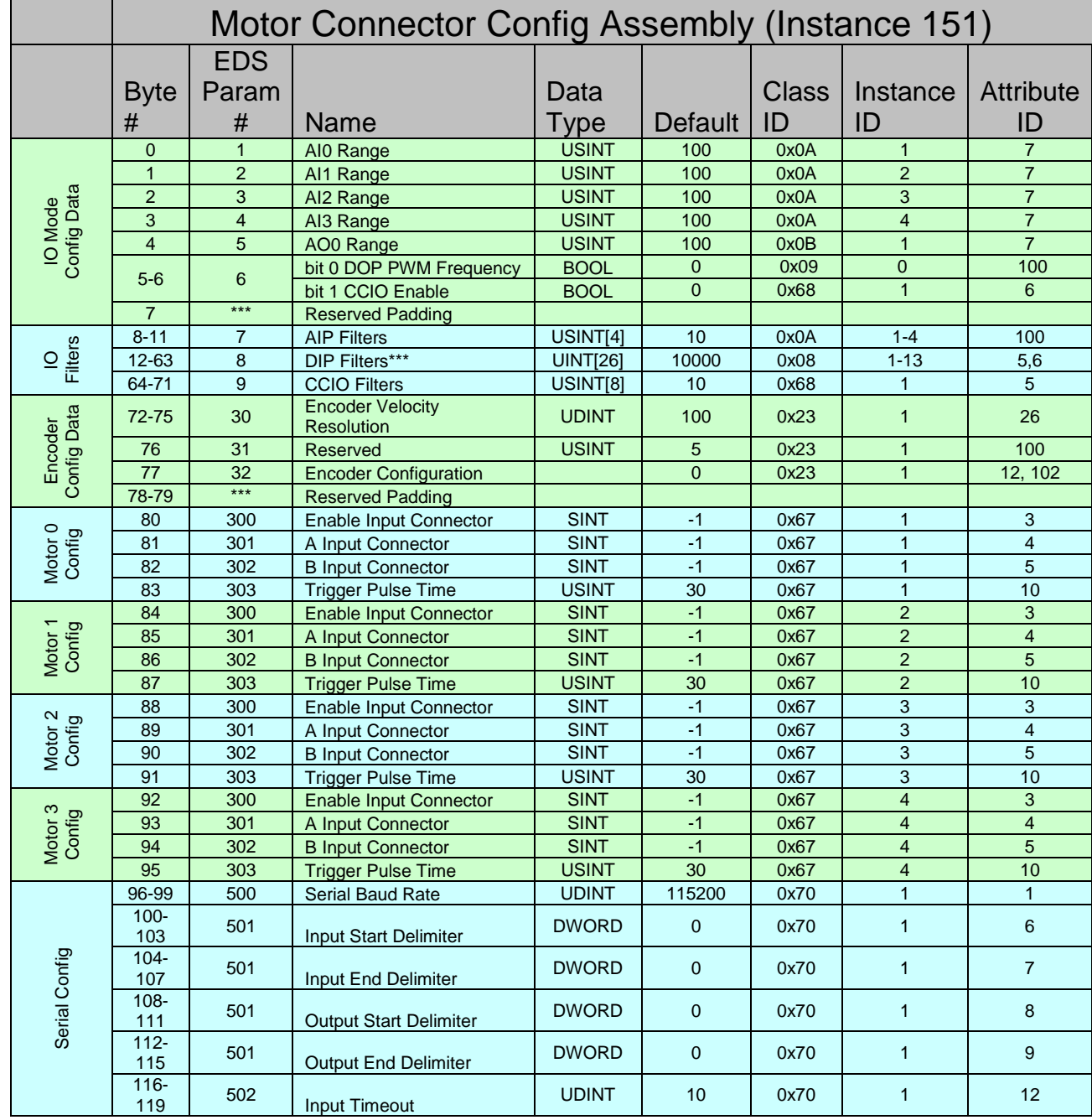

**\*\*\* DIP filters are grouped in the following order: DIP0 Off\_On, DIP0 On\_Off, DIP1 Off\_On, DIP1, On\_Off etc.**

# <span id="page-24-0"></span>*TCP Object (F5HEX - 1 Instance)*

The following tables contain the attribute and common services information for the TCP Object.

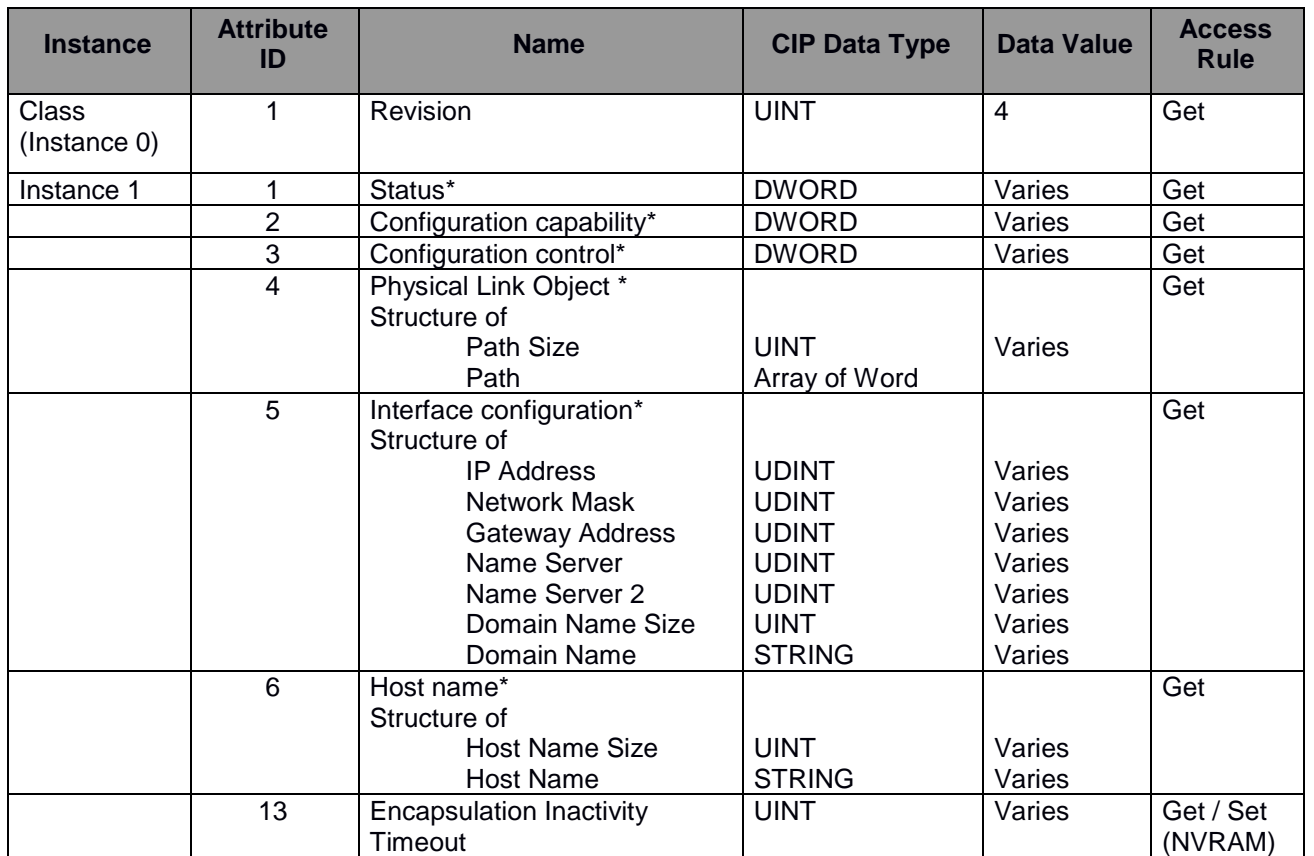

**Table 5 TCP Object (F5HEX - 1 Instance)**

\* For more details on these attributes, see *Volume 2: EtherNet/IP Adaptation of CIP*, Section 5-4.3.2 from ODVA.

| <b>Service</b>    |                    | Implemented for | Service name         |
|-------------------|--------------------|-----------------|----------------------|
| code              | <b>Class level</b> | Instance level  |                      |
| $0E_{\text{Hex}}$ | Yes                | Yes             | Get_Attribute_Single |
| 10нех             | No                 | Yes             | Set Attribute Single |

**Table 6 TCP Object's common services**

## <span id="page-25-0"></span>*Ethernet Link Object (EtherNet/IP only) (F6HEX - 1 Instance)*

The following tables contain the attribute and common services information for the Ethernet Link Object.

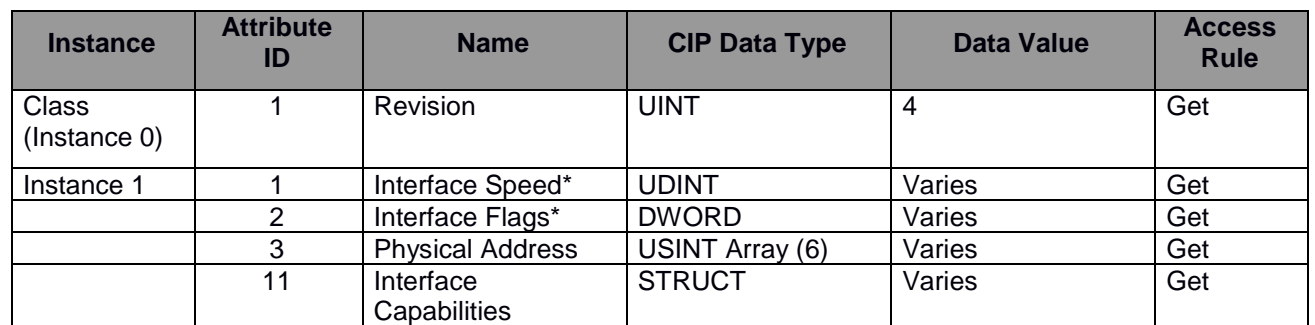

#### **Table 7 Ethernet Link Object (F6HEX - 1 Instance)**

\* For more details on these attributes, see *Volume 2: EtherNet/IP Adaptation of CIP*, Section 5-5.3.2 from ODVA.

#### **Table 8 Ethernet Link Object's common services**

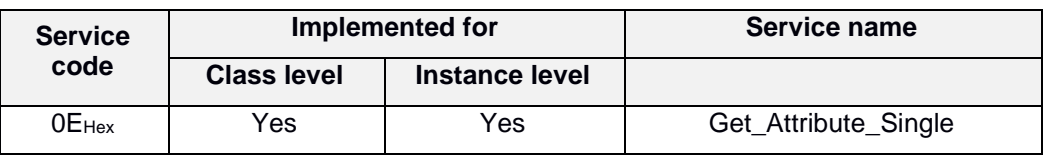

### <span id="page-26-0"></span>*Discrete Input Point Object (8HEX - 13 Instances)*

The Discrete Input Point (DIP) Object models discrete (digital) inputs in a product. Each of ClearLink's 13 I/O points can be used as a digital input. *Note: The term "input" is defined from the network's point of view. An input will produce data on the network.*

| <b>Instance</b>              | <b>Attribute</b><br>ID | <b>Name</b>         | <b>CIP Data</b><br><b>Type</b> | <b>Data</b><br>Value | <b>Access</b><br><b>Rule</b> | <b>Assembly</b><br><b>Group</b> |
|------------------------------|------------------------|---------------------|--------------------------------|----------------------|------------------------------|---------------------------------|
| <b>Class</b><br>(Instance 0) |                        | <b>Revision</b>     | <b>UINT</b>                    | $\overline{2}$       | Get                          |                                 |
|                              | $\overline{2}$         | Max Instance        | <b>UINT</b>                    | 13                   | Get                          |                                 |
|                              | 3                      | Number of Instances | <b>UINT</b>                    | 13                   | Get                          |                                 |
| Instance 1-13                | 3                      | Value               | <b>BOOL</b>                    | Varies               | Get                          | I/O Input                       |
|                              | 4                      | <b>Status</b>       | <b>BOOL</b>                    | Varies               | Get                          | I/O Input                       |
|                              | 5                      | Off On Delay        | <b>UINT</b>                    | Varies               | Get / Set                    | I/O Filters<br>Config           |
|                              | 6                      | On_Off_Delay        | <b>UINT</b>                    | Varies               | Get / Set                    | I/O Filters<br>Config           |

**Table 9 Discrete Input Point Object (8HEX - n Instances)**

\* For more details on these attributes, see *Volume 1: Common Industrial Protocol Specification*, Section 5A-9.3 from ODVA.

**Table 10 Discrete Input Point Object's common services**

| <b>Service</b>    | Implemented for    |                | Service name         |  |
|-------------------|--------------------|----------------|----------------------|--|
| code              | <b>Class level</b> | Instance level |                      |  |
| 0Е <sub>нех</sub> | Yes                | Yes            | Get_Attribute_Single |  |
| 10 $_{\rm{Hex}}$  | No                 | Yes            | Set_Attribute_Single |  |

- **Revision**
- **Max instance -** 13 This includes all I/O points on the ClearLink board.
- **Number of instances -** 13

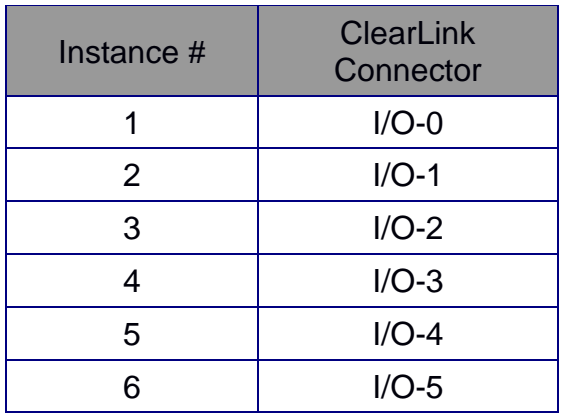

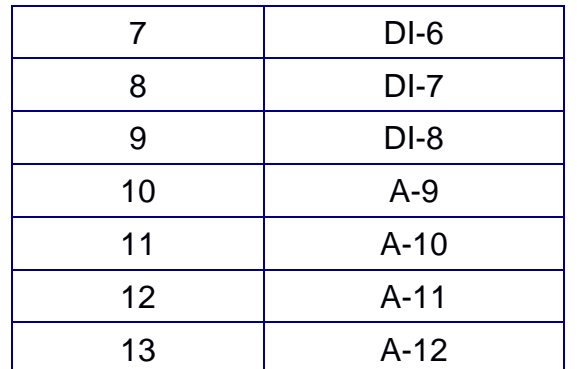

### • **Value**

- Returns the state of the ClearLink input connector pin.
- By default, all connectors capable of being outputs will default to being internally configured as outputs (I/O-0 through I/O-5), and all other connectors will be configured as inputs (DI-6 through A-12). It is not necessary to configure a pin to be a discrete (digital) input, even if it defaults internally as an output, because these pins will have a default output value of 0 or "off". Simply wire the digital input device to the I/O point and it will toggle the input appropriately.
	- **Warning:** Be sure not to accidentally set the pin output value when you intend to *use the pin as an input. This could potentially damage the input device wired to that pin.*
- Returns 0 if the associated connector is in analog input/output mode, or outputting a PWM signal with a non-zero duty cycle.
- **Status** This will return true (error case) if the associated input has been configured as an Analog I/O, if the associated output is turned on (since the signal could override any potential input) or if the associated output is outputting a non-zero PWM duty cycle. This value cannot return true for DI-6,7,8.
- **Off On Delay** The time (in microseconds) an input must be held on before the Value changes from 0 to 1. This value is rounded to the nearest 200us, with a minimum value of 200 us. The units are derived from the EtherNet/IP spec.
- **On\_Off\_Delay** The time (in microseconds) an input must be held off before the Value changes from 1 to 0. This value is rounded to the nearest 200us, with a minimum value of 200 us.

### <span id="page-27-0"></span>**Configuring IO-0 through IO-5 as digital inputs**

- 1. For IO-0, ensure the Analog Output Range is set to 100 (default)
- 2. For each input ensure the associated Discrete output point (DOP) value is set to 0 (Default)

### <span id="page-27-1"></span>**Configuring DI-6 through DI-8 as digital inputs**

1. No configuration needed

### <span id="page-27-2"></span>**Configuring A-9 through A-12 as digital inputs**

1. For each input ensure the Analog Input Range is set to 100 (default)

## <span id="page-28-0"></span>*Discrete Output Point Object (9HEX - 6 Instances)*

A Discrete Output Point (DOP) models discrete (digital) outputs in a product. ClearLink's *I/O-0 through I/O-5* can be used as digital outputs. Note that the term "output" is defined from the network's point of view. An output will consume data from the network.

| <b>Instance</b>       | <b>Attribute</b><br>ID | <b>Name</b>          | <b>CIP Data</b><br><b>Type</b> | <b>Data</b><br><b>Value</b> | <b>Access</b><br>Rule | <b>Assembly</b><br><b>Data</b> |
|-----------------------|------------------------|----------------------|--------------------------------|-----------------------------|-----------------------|--------------------------------|
| Class<br>(Instance 0) |                        | Revision             | <b>UINT</b>                    |                             | Get                   |                                |
|                       | 2                      | Max Instance         | <b>UINT</b>                    | 6                           | Get                   |                                |
|                       | 3                      | Number of Instances  | <b>UINT</b>                    | 6                           | Get                   |                                |
|                       | 100                    | <b>PWM Frequency</b> | <b>BOOL</b>                    | Varies                      | Get/Set               | I/O Modes<br>Config            |
| Instance 1-6          | 3                      | Value                | <b>BOOL</b>                    | Varies                      | Set                   | I/O Output                     |
|                       | 4                      | <b>Status</b>        | <b>BOOL</b>                    | Varies                      | Get                   | I/O Input                      |
|                       | 100                    | <b>PWM</b>           | <b>USINT</b>                   | Varies                      | Set                   | I/O Output                     |

**Table 11 Discrete Output Point Object (9HEX - n Instances)**

\* For more details on these attributes, see *Volume 1: Common Industrial Protocol Specification*, Section 5A-9.3 from ODVA.

**Table 12 Discrete Output Point Object's common services**

| <b>Service</b>    | Implemented for    |                | Service name         |
|-------------------|--------------------|----------------|----------------------|
| code              | <b>Class level</b> | Instance level |                      |
| 0Е <sub>нех</sub> | Yes                | Yes            | Get_Attribute_Single |
| 10 <sub>Hex</sub> | N٥                 | Yes            | Set_Attribute_Single |

- **Revision**
- **Max instance -** 6
- **Number of instances -** 6

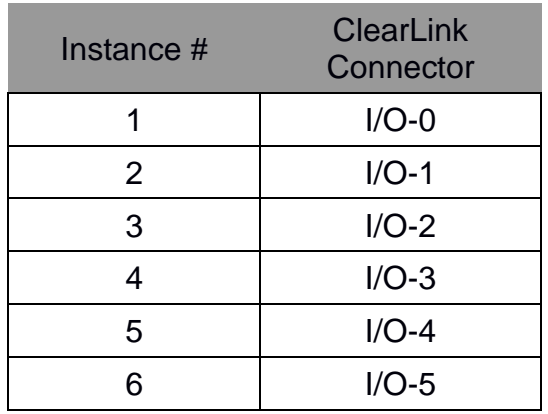

- **Value**
	- Sets the NPN type output  $(0 = \text{off}, 1 = \text{on})$
- This attribute is ignored if the PWM attribute is non-zero or if the corresponding Analog output range is not set to 100 (disabled).
- **Status** This will return true (error case) if the digital output is overloaded, or if the corresponding Analog output range is not set to 100 (disabled).
- **PWM** 
	- Configured as a digital output (default) If the PWM is set to 0 (default) the output behavior will match what is determined by the value attribute. If the PWM != 0 then the Value attribute is ignored and the output is set to a PWM duty cycle at the selected frequency determined by the PWM Frequency attribute.
	- Configured as an analog output (Based on the input range attribute of the associated instance of the Analog output point) - PWM is ignored
- **PWM Frequency** This selects between two PWM carrier frequencies for all outputs (0 = 500  $Hz$ ,  $1 = 8$  kHz)

### <span id="page-29-0"></span>**Configuring IO-0 through IO-5 as a digital outputs**

2. For IO-0 ensure the Analog Output Range is set to 100 (default) For IO-1 through 5 no configuration is needed.

## <span id="page-30-0"></span>*Analog Input Point Object (AHEX - 4 Instances)*

The Analog Input Point (AIP) Object models analog inputs in a product. ClearLink's *A-9 through A-12* pins can be configured as analog inputs. *Note: that the term "input" is defined from the network's point of view (i.e. an input will produce data on the network).*

| <b>Instance</b>       | <b>Attribute</b><br>ID | <b>Name</b>         | <b>CIP Data</b><br><b>Type</b> | <b>Data</b><br>Value | <b>Access</b><br><b>Rule</b> | <b>Assembly</b><br><b>Data</b> |
|-----------------------|------------------------|---------------------|--------------------------------|----------------------|------------------------------|--------------------------------|
| Class<br>(Instance 0) |                        | Revision            | <b>UINT</b>                    | $\overline{2}$       | Get                          |                                |
|                       | 2                      | Max Instance        | <b>UINT</b>                    | $\overline{4}$       | Get                          |                                |
|                       | 3                      | Number of Instances | <b>UINT</b>                    | 4                    | Get                          |                                |
| Instance 1-4          | 3                      | Value               | <b>INT</b>                     | Varies               | Get                          | I/O Input                      |
|                       | 4                      | <b>Status</b>       | <b>BOOL</b>                    | Varies               | Get                          | I/O Input                      |
|                       | 7                      | Input Range         | <b>USINT</b>                   | 2,100                | Get / Set                    | I/O Modes<br>Config            |
|                       | 100                    | Analog Filter       | <b>USINT</b>                   | Varies               | Get / Set                    | I/O Filters<br>Config          |

Table 13 **Analog Input Point Object (A<sub>HEX</sub> - n Instances)** 

\* For more details on these attributes, see *Volume 1: Common Industrial Protocol Specification*, Section 5A-11.3 from ODVA.

**Table 14 Analog Input Point Object's common services**

| <b>Service</b> | Implemented for    |                | Service name         |
|----------------|--------------------|----------------|----------------------|
| code           | <b>Class level</b> | Instance level |                      |
| 0Енех          | Yes                | Yes            | Get_Attribute_Single |
| 10нех          | N٥                 | √es            | Set_Attribute_Single |

- **Revision**
- **Max instance** 4
- **Number of instances** 4

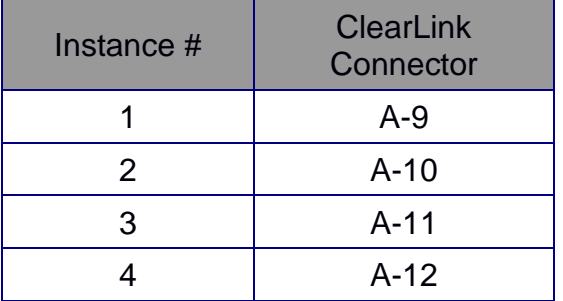

- **Value** 
	- If the Input range attribute is set to 100 (disabled), the Value will always return 0.
	- If the Input range attribute is set to 2 (0-10VDC), the Value is determined by the measured analog voltage on the ClearLink Connector.
- **Status** This will return true (error case) if the Input Range is not specified as "2 = 0-10VDC". When reading the status through an input assembly, the analog input statuses will be the first 4 bits of the AIOP statuses.
- **Input Range** This refers to a list of Input ranges specified in Ethernet/IP. ClearLink only supports "2=0V-10V". (Attribute defaults to "100 =Disabled").
- **Analog Filter** IIR filter length in ms. Defaults to 10.

### <span id="page-31-0"></span>**Configuring A-9 through A-12 as a 0-10V analog input**

- 1. Change the desired Analog Input Range from 100 to 2. This is part of the Configuration assembly.
	- a. AI0\_Range corresponds to pin A-9, AI1\_Range corresponds to pin A-10, etc.
- 2. (Optional) Set your desired analog filter using the AIP\_Filter corresponding to the analog pin. This is part of the Configuration assembly.
- 3. Use the AIP\_Value corresponding to the analog pin to read the analog signal. This is part of the Input assembly.
	- a. The analog input has 12 bits of resolution, filtered and scaled between a minimum value of  $0$  (=0V) and a maximum value of 32,767 (=10V).

## <span id="page-32-0"></span>*Analog Output Point Object (BHEX - 1 Instances)*

The Analog Output Point (AOP) models the point level attributes and services of the analog outputs in a product. ClearLink's *I/O-0* can be configured as an analog output. *Note: The term "output" is defined from the network's point of view. An output will consume data from the network.*

| <b>Instance</b>              | <b>Attribute</b><br>ID | <b>Name</b>         | <b>CIP Data</b><br><b>Type</b> | <b>Data</b><br>Value | <b>Access</b><br><b>Rule</b> | <b>Assembly</b><br>Data |
|------------------------------|------------------------|---------------------|--------------------------------|----------------------|------------------------------|-------------------------|
| <b>Class</b><br>(Instance 0) |                        | Revision            | <b>UINT</b>                    | $\overline{2}$       | Get                          |                         |
|                              | 2                      | Max Instance        | <b>UINT</b>                    |                      | Get                          |                         |
|                              | 3                      | Number of Instances | <b>UINT</b>                    |                      | Get                          |                         |
| Instance 1                   | 3                      | Value               | <b>INT</b>                     | Varies               | Set                          | I/O Output              |
|                              | 4                      | <b>Status</b>       | <b>BOOL</b>                    | Varies               | Get                          | I/O Input               |
|                              | 7                      | Output Range        | <b>USINT</b>                   | 0,2,100              | Get / Set                    | I/O Modes<br>Config     |

**Table 15 Analog Output Point Object (BHEX - n Instances)**

\* For more details on these attributes, see *Volume 1: Common Industrial Protocol Specification*, Section 5A-12.2 from ODVA.

**Table 16 Analog Output Point Object's common services**

| <b>Service</b>   | Implemented for    |                | Service name         |
|------------------|--------------------|----------------|----------------------|
| code             | <b>Class level</b> | Instance level |                      |
| $0E_{\rm Hex}$   | Yes                | Yes            | Get_Attribute_Single |
| 10 $_{\rm{Hex}}$ | No                 | Yes            | Set_Attribute_Single |

- **Revision**
- **Max instance** 1
- **Number of instances** 1

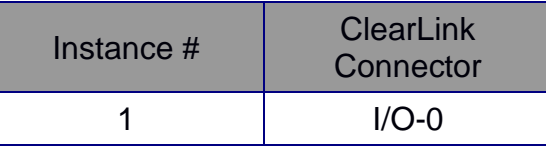

- **Value** 
	- If the Output Range attribute is set to 100 (disabled) the Value is ignored.
	- If the Output Range attribute is set to 0 or 2 (4-20 mA or 0-20 mA respectively) the analog output current is set based on the value scaled to the specified output range.
- **Status** This will return true (error case) if the Output Range is set to 100 (disabled). When reading the status through an input assembly, the analog output status will be the fifth bit of the AIOP statuses.
- **Output Range** Sets the Analog Output Range as follows: 0 = [4mA to 20mA] and 2 = [0mA to 20mA]. Attribute defaults to 100 (Disabled).

### <span id="page-33-0"></span>**Configuring IO-0 as a 4-20mA or 0-20mA analog output**

- 3. For a 4-20 mA signal, change the Analog Output Range from 100 to 0. For a 0-20 mA signal, change the Analog Output Range from 100 to 2. AO0\_Range is part of the Configuration assembly.
- 4. Use AOP\_Value to set the analog output signal. This is part of the Output Assembly.
	- a. This value has a minimum input of  $0 (= 0 \text{ mA or } 4 \text{ mA})$  and a maximum input of 32,767 (= 20 mA). **The analog output has 11 bits of resolution between 0 and 20 mA**.

## <span id="page-34-0"></span>*Position Sensor Object (23HEX - 1 Instance)*

The Position Sensor Object models an incremental encoder. For ClearLink, this would be used with the ClearLink Encoder Board accessory (PN: CL-ENCDR-DFIN) and an external differential encoder.

| <b>Instance</b>       | <b>Attribute</b><br>ID | <b>Name</b>                      | <b>CIP Data</b><br><b>Type</b> | <b>Data Value</b> | <b>Access</b><br><b>Rule</b> | <b>Assembly</b><br><b>Data</b> |
|-----------------------|------------------------|----------------------------------|--------------------------------|-------------------|------------------------------|--------------------------------|
| Class<br>(Instance 0) | 1                      | Revision                         | <b>UINT</b>                    | $\overline{2}$    | Get                          |                                |
|                       | $\overline{2}$         | Max Instance                     | <b>UINT</b>                    | $\mathbf{1}$      | Get                          |                                |
|                       | $\overline{3}$         | Number of Instances              | <b>UINT</b>                    | $\mathbf{1}$      | Get                          |                                |
| Instance 1            | 10                     | <b>Position Value Signed</b>     | <b>DINT</b>                    | Varies            | Get                          | Encoder<br>Input               |
|                       | 12                     | <b>Direction Counting Toggle</b> | <b>BOOL</b>                    | Varies            | Get / Set                    | Encoder<br>Config              |
|                       | 24                     | <b>Velocity Value</b>            | <b>DINT</b>                    | Varies            | Get                          | Encoder<br>Input               |
|                       | 25                     | <b>Velocity Format</b>           | <b>ENGUNIT</b>                 | $\mathbf 0$       | Get/Set                      |                                |
|                       | 26                     | <b>Velocity Resolution</b>       | <b>UDINT</b>                   | Fixed             | Get/Set                      | Encoder<br>Config              |
|                       | 44                     | Alarms                           | <b>WORD</b>                    | 0,1               | Get                          |                                |
|                       | 45                     | <b>Supported Alarms</b>          | <b>WORD</b>                    | 1                 | Get                          |                                |
|                       | 46                     | Alarm Flag                       | <b>BOOL</b>                    | Varies            | Get                          | Encoder<br>Input               |
|                       | 100                    | Reserved                         | <b>USINT</b>                   | Varies            | Set                          | Encoder<br>Config              |
|                       | 101                    | <b>Index Location</b>            | <b>DINT</b>                    | Varies            | Get                          | Encoder<br>Input               |
|                       | 102                    | <b>Index Active Level</b>        | <b>BOOL</b>                    | Varies            | Get / Set                    | Encoder<br>Config              |
|                       | 103                    | Add to Position                  | <b>DINT</b>                    | Varies            | Set                          | Encoder<br>Output              |
|                       | 104                    | Add to Position Ack              | <b>BOOL</b>                    | Varies            | Get                          | Encoder<br>Input               |

Table 17 **Position Sensor Object (23<sub>HEX</sub>** -1 Instances)

\* For more details on these attributes, see *Volume 1: Common Industrial Protocol Specification*, Section 5A-23.3 from ODVA.

**Table 18 Position Sensor Object's common services**

| <b>Service</b> | Implemented for    |                | Service name         |
|----------------|--------------------|----------------|----------------------|
| code           | <b>Class level</b> | Instance level |                      |
| 0Енех          | Yes                | Yes            | Get Attribute Single |

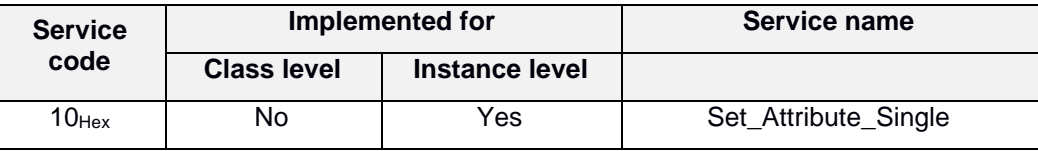

- **Revision**
- **Max instance** 1
- **Number of instances** 1

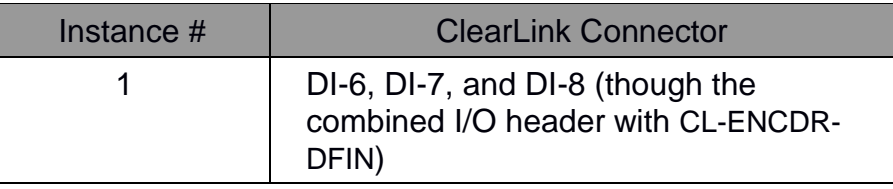

- **Position Value Signed** Returns the current signed position.
- **Direction Counting Toggle** Defines the direction of increasing position value.
- **Velocity Value** This reads the current measured velocity (as subject to the Velocity filter setting).
- **Velocity Format** ClearLink supports only count/sec (0x1f04).
- **Velocity Resolution** Used to minimize velocity dither. User settable, defaults to 100.
- **Alarms**  This shows active alarm flags.
- **Supported Alarms** Lists supported Alarms (ClearLink only supports Position Error).
- **Alarm Flag** This is the flag to indicate one of the Alarm fields is asserted (ClearLink only supports one alarm)  $0 = OK$ ,  $1 =$  Alarm Error. Possible causes: encoder frequency above max spec or encoder electrical noise.
- **Index Location** The stored position value since the Index trigger.
- **Index Active level** Sets the Index input active level which determines when the index triggers.
- **Add to Position** When this value is non-zero and the Add to Position Ack Attribute is deasserted, then the position will be adjusted by the specified amount and the Add to Position Ack will be set true.
- **Add to Position Ack** This is used for handshaking with the Add to Position attribute. This value is set to true whenever the Add To position is set to be non-zero, and when true, prevents the number space from changing. This value is reset to zero when the AddToPosition value is set to 0.

## <span id="page-36-0"></span>**Step and Direction Motor Configuration Object (64<sub>HEX</sub> - 4 Instances)**

The Motor Configuration Object configures a Step and Direction motor.

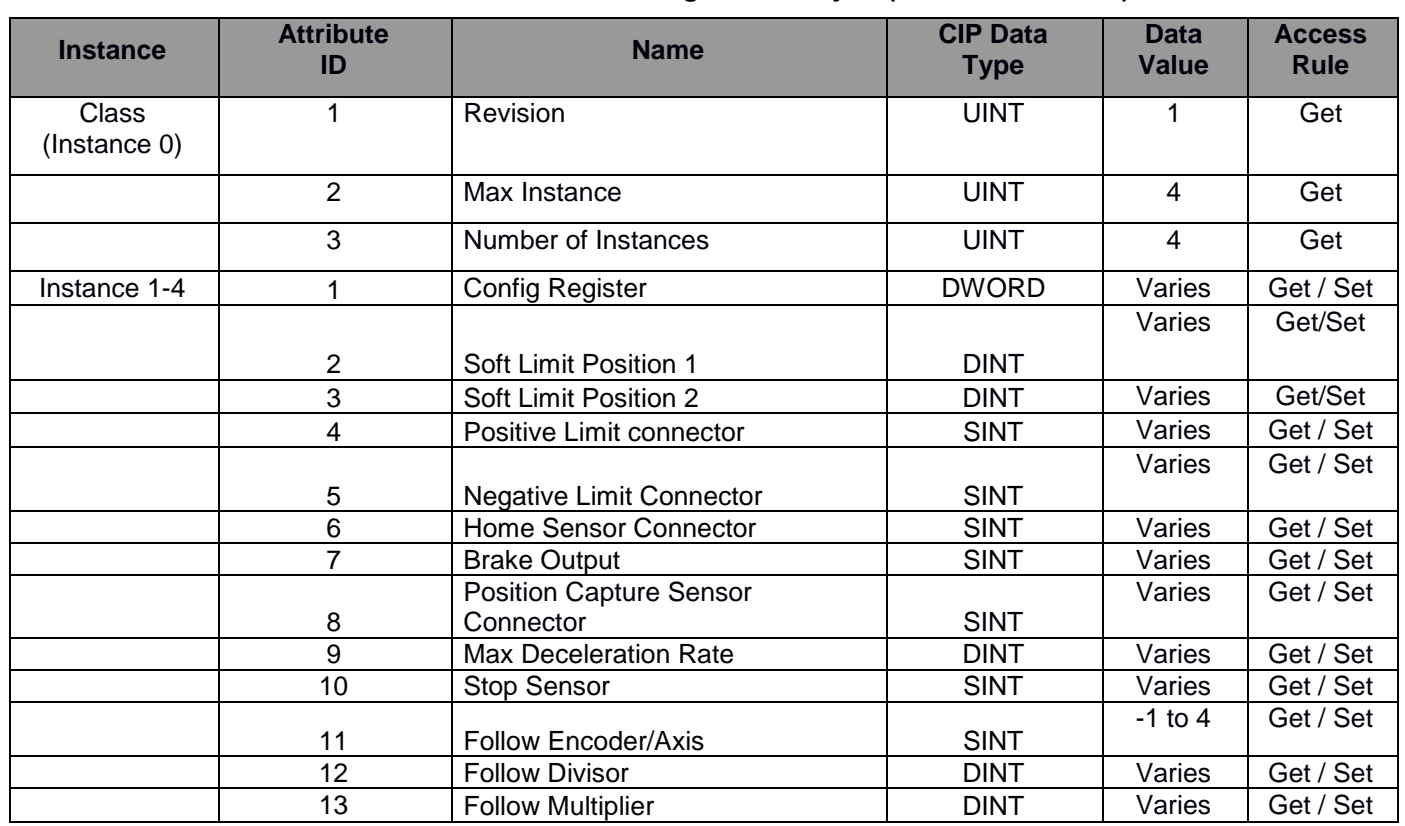

#### **Table 19 Motor Configuration Object (64HEX - 1 Instances)**

#### **Table 20 Motor Configuration Object's common services**

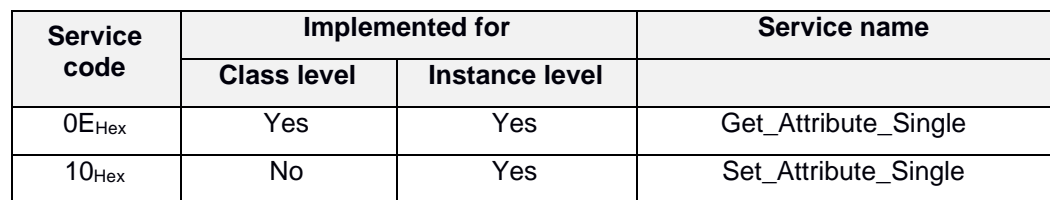

- **Revision**
- **Max Instance** 4
- **Number of Instances** 4 This instance correlates to Motor connectors 0-3
- **Positive Limit Connector Number** This number corresponds to the positive hard limit switch connector, if used.
	- For values between 0-12 the corresponding input on ClearLink will be used as a limit switch.
	- For values between 64-127 the corresponding CCIO input (0-63) will be used as the limit switch.
	- If the supplied connector number is -1 then Positive limit is ignored.
	- Defaults to -1
- This limit is considered Active-Low. If the value of Discrete Input Point Object returns False, further motion in the positive direction will be prevented and the "In Positive Limit" status bit will be set.
- If there is currently executing positive motion when the limit is asserted a SW E-Stop will be triggered to stop current motion and the shutdown register bit "Motion Canceled (positive limit)" will be asserted. The deceleration rate with be the higher of the last loaded deceleration rate or the Max deceleration rate.
- **Negative Limit Connector Number** Same as previous definition *except that negative motion is prevented.*
- **Soft Limit Position 1**
	- The soft limit positions will limit commanded motion inclusive between these values (the higher value is taken as a positive limit and the lower value is taken as a negative limit). Default to 0
	- Soft limits will only function when both positions are set to different numbers, AND the Soft Limit Enable bit is asserted, AND when the "Has Homed" Status has asserted
	- If a positional move is commanded which will result in a target position that is FURTHER outside of the defined soft limits (as compared to the current commanded position), the move is ignored and the "Motion Canceled (Soft Limits Exceeded)" bit of the motor shutdown register will be set. Positional moves that begin outside the limit, but end closer to the range will be accepted and executed.
	- Velocity moves when commanded while the motor is in the range will execute normally however when the edge of the range is reached, the motion should terminate at the more aggressive of Max deceleration rate or the loaded move Deceleration rate such that the final position is at the soft limit. Velocity moves commanded while the motor is outside of the range will only be executed if the direction would move the motor towards the range.
	- If the motor has homed, and has soft limits enabled, but the current commanded position is at the boundary or outside of the defined soft limit range, then the motor status "Outside Soft Limits" will be asserted.
- **Soft Limit Position 2** See previous definition
- **Home Sensor Input** This value determines whether the homing statuses will be set by a sensor or an end of travel
	- For values between 0-12 the corresponding local ClearLink input will be used as a home switch. The homing target will be determined by looking at the Discrete input object's Value attribute.
	- For values between 64-127 the corresponding CCIO input (0-63) will be used to supply the home sensor signal. The homing target will be determined by looking at the CCIO's object's Input Value attribute.
	- For all other Values the Homing target will be assumed to be provided by an end of travel hard stop detected when the M-Connector HLFB input fully asserts while the Steps active flag is true.
- **Brake Output** This value determines which output should be used as a power off brake for this motor.
	- For values between 0-5 the corresponding local ClearLink Output will be configured to automatically control a power-off brake. Having this set will cause the corresponding

output value attributes to no longer function. User Note: if value  $= 0$  and the Analog output range attribute !=100, then the brake will not function on I/O-0.

- For values between 64-127 the corresponding CCIO output (0-63) will be configured to automatically control a power-off brake. The corresponding CCIO output value bit will be ignored.
- Brake outputs will be energized whenever the motor status bit "Enabled" is asserted (when the M-Connector Enable signal is asserted AND the HLFB signal is NOT deasserted).
- **Position Capture Sensor Connector** This number corresponds to the input used for Position Capture.
	- For values between 0-12 the corresponding input on ClearLink will be used to capture position. The input delay in capturing position will be less than 200us.
	- For values between 64-127 the corresponding CCIO input (0-63) will be used to capture position. The input delay in capturing position will be more than 200us.
- **Max Deceleration Rate** This value specifies a separate deceleration rate that can be used for canceling motion. The deceleration used to cancel motion (e.g. using the Stop sensor) will be the higher value of this and the acceleration/deceleration value for position and velocity moves.
- **Stop Sensor** When the associated discrete input/CCIO value attribute = 0 the E-Stop sensor will cancel motion. (State based, not edge based)
	- For values between 0-12 the corresponding local ClearLink input will be used as an E-Stop Sensor.
	- For values between 64-127 the corresponding CCIO input (0-63) will be used to supply the E-Stop signal.
	- All other values are ignored
	- Defaults to -1
- **Follow Encoder/Axis** This value determines which axis/encoder this motor should follow.
	- For values between 0-3 the corresponding M-Connector command will be used as the axis to follow. If the value is the same as this motor's M-Connector number, then the value is ignored (a motor can't follow itself). A value of 4 corresponds to the position sensor object. A value of -1 will disable the feature. All other numbers are invalid.
	- If the motor you have specified to follow is configured to follow another motor/encoder, then the value is ignored. This will prevent the possibility of setting motor 1 to follow motor 2 which is then set to follow motor 3.
	- Note: calling addToPosition or otherwise changing the number-space of either the leading Encoder/Motor or the Following motor will not cause a change to the numberspace of the other or result in motion.
	- Soft Limits are ignored for a motor configured to follow another axis/encoder.
	- For the encoder following feature, any stop command (E-Stop, Limits, SW-E-Stop) will either cause an Abrupt stop or a ramped stop at Max decel rate pending a real-time calculation of the command velocity).
	- For Following another axis, any stop command (E-Stop, Limits, SW-E-Stop, or a motor in fault) will be transferred to the axis being followed in order to stop it as well. Step commands will still be sent to the follower until the master finishes stopping.
- **Follow Divisor** The divisor used for calculating steps to send when configured to follow another axis. 0 is ignored.
- **Follow Multiplier** The multiplier used for calculating steps to send when configured to follow another axis. 0 is ignored.
- **Config Register**

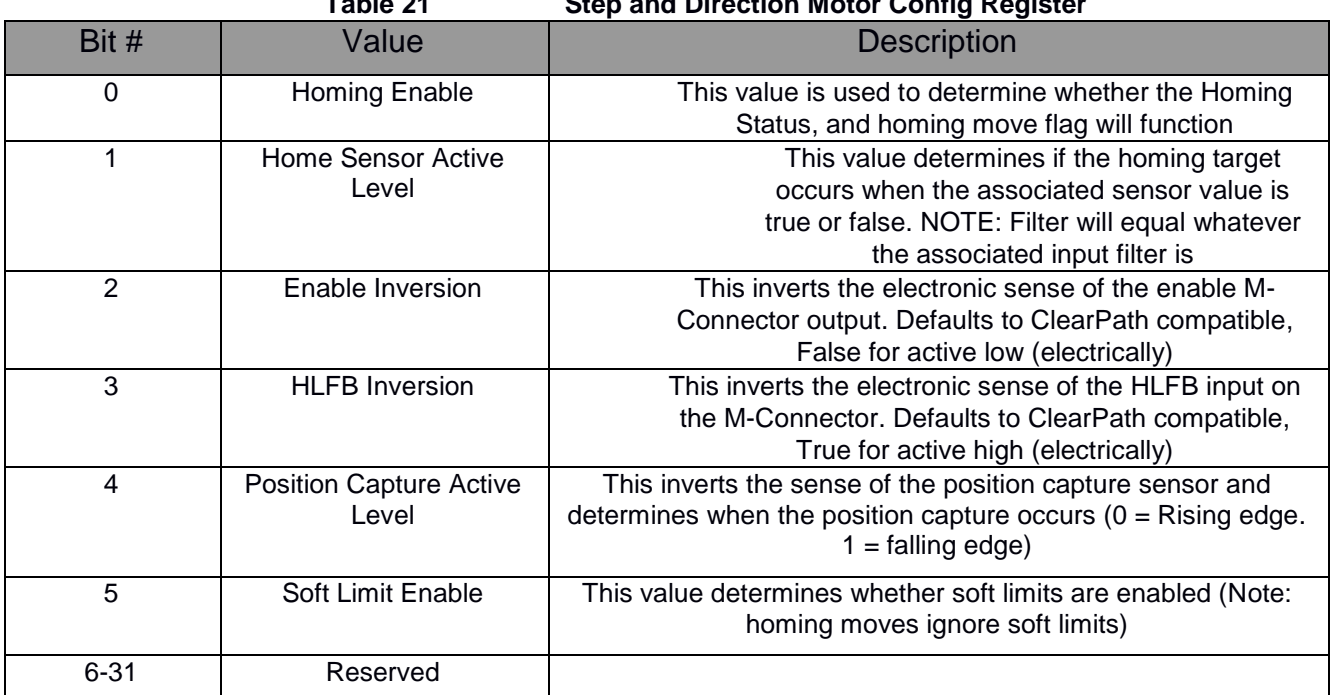

**Table 21 Step and Direction Motor Config Register**

## <span id="page-40-0"></span>*Step and Direction Motor Input Object (65HEX - 4 Instance)*

The Motor Input Object monitors the Step and Direction motor.

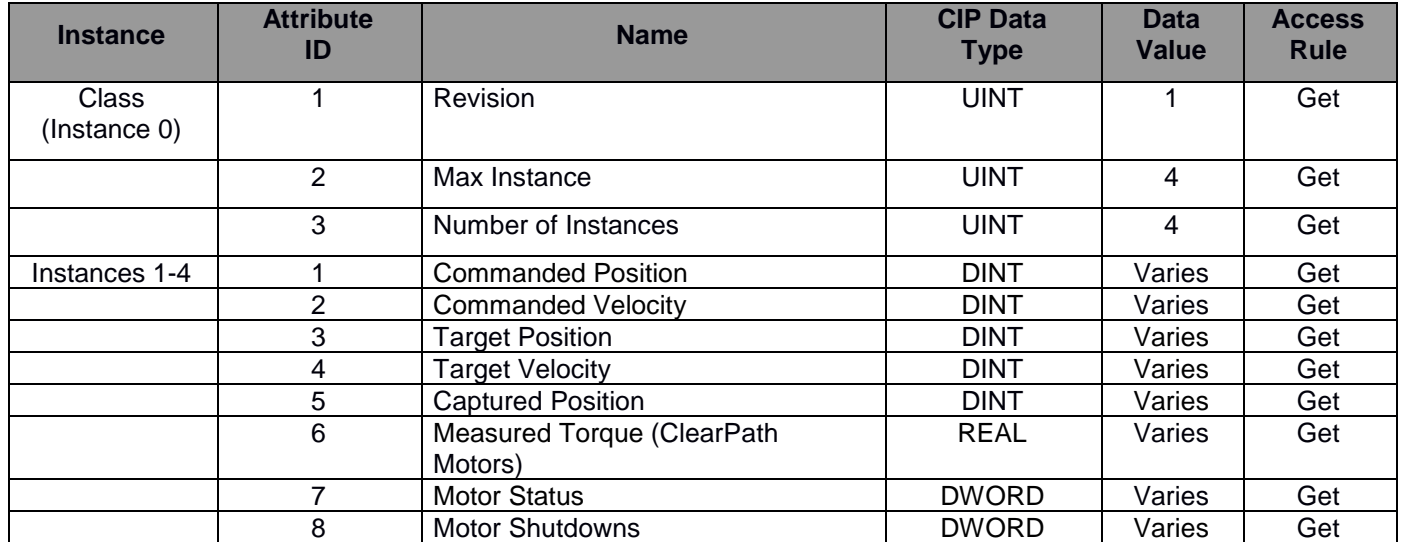

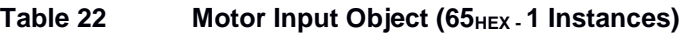

**Table 23 Motor Input Object's common services**

| <b>Service</b> | Implemented for    |                | Service name         |
|----------------|--------------------|----------------|----------------------|
| code           | <b>Class level</b> | Instance level |                      |
| $0E$ Hex       | Yes.               | Yes            | Get_Attribute_Single |
| $10$ Hex       | N٥                 | Yes            | Set Attribute Single |

- **Revision**
- **Max instance** 4
- **Number of instances** 4 This instance correlates to Motor connectors 0-4
- **Commanded Position** This value represents the real-time commanded position (number of steps) sent to the motor. This position would be updated if the Add To Position causes a change in the motor's number space. This parameter is commonly used to determine motor position.
- **Commanded Velocity** This value represents the current velocity in steps/sec that is being sent to the motor.
- **Target Position/Velocity** This value represents the target position/velocity that the motor is being commanded to. In the case where the motor is not actively executing a new command, this value will show the last commanded position/velocity. Any event which results in a canceled/E-Stop command this value will change to the final position where the stop will be achieved. Any invalid command (such as a command past a soft limit) will not result in a change to this value.
	- If the value is a position, it will be an absolute position even if the last command was a relative positional move.
- **Captured Position** This value represents the step-position captured upon triggering the Position Capture Sensor Connector to the set Position Capture Active Level.
- **Measured Torque (ClearPath Motors)** This value represents the measured duty cycle of the HLFB signal expressed as a percentage of torque between -100% and 100%. USER NOTE: This calculation is only valid during motion, and if the ClearPath's HLFB output is configured using ASG with Measured Torque. USER NOTE: Measured Torque returns -9999 whenever there is no torque measurement (move done, disabled, motor fault).

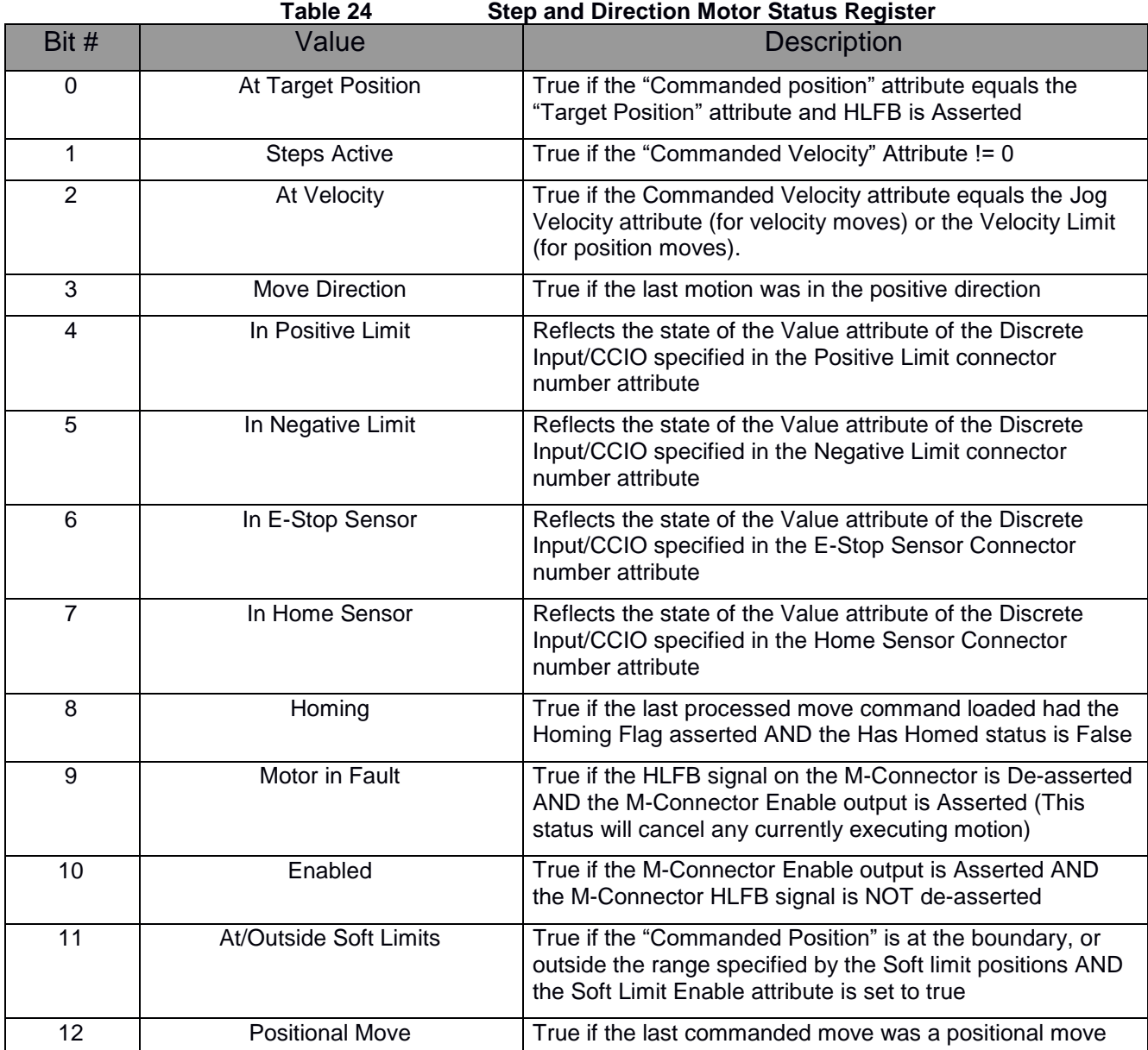

• **Motor Status** - This register is a real time register.

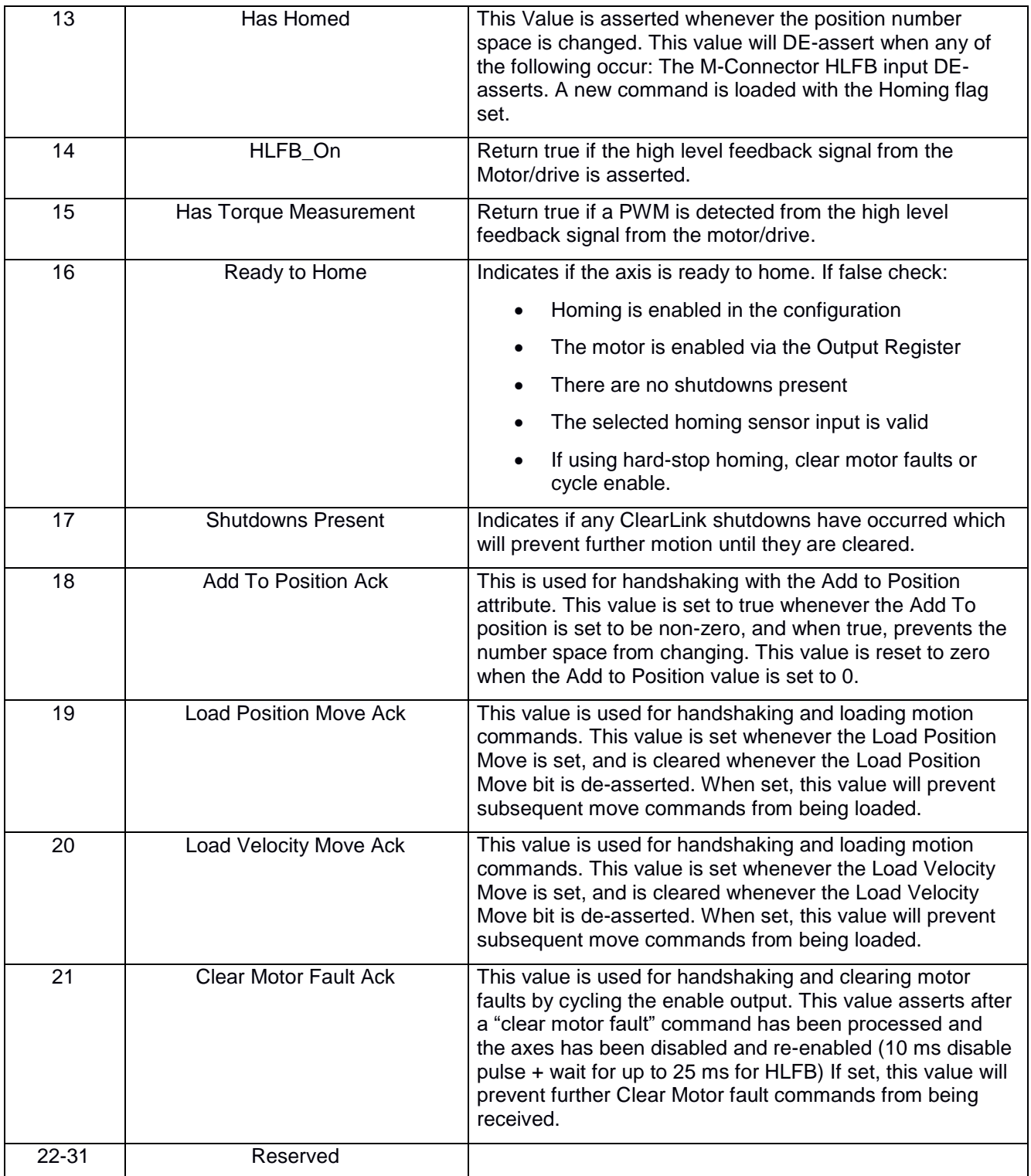

• **Motor Shutdowns** - This register is a Or-Accumulating register which is manually cleared by the Clear Alerts flag in the Step and Direction motors Output data.

| Bit #          | Value                                                  | <b>Description</b>                                                                                                    |  |
|----------------|--------------------------------------------------------|----------------------------------------------------------------------------------------------------|--|
| 0              | <b>Motion Canceled</b><br>(Command While<br>Shutdown)  | This shutdown will occur when a motion command is blocked<br>due to a previously uncleared shutdown                                                                                                    |  |
| 1              | <b>Motion Canceled</b><br>(Positive Limit)             | This bit will be set when executing motion is canceled due to a<br>positive limit switch being asserted.<br>This would also assert if a command is sent and rejected while<br>currently in the limit, or at a soft limit (only moves in the<br>opposite direction are then allowed) |  |
| $\overline{2}$ | <b>Motion Canceled</b><br>(Negative Limit)             | This bit will be set when executing motion is canceled due to a<br>negative limit switch being asserted.<br>This would also assert if a command is sent and rejected while<br>currently in the limit, or at a soft limit (only moves in the<br>opposite direction are then allowed) |  |
| 3              | <b>Motion Canceled</b><br>(Sensor E-Stop)              | This bit will be set when executing motion is canceled due to an<br>E-Stop triggered by the specified E-Stop sensor.<br>This would also assert if a command is sent and rejected while<br>the E-Stop is asserted                                                                    |  |
| $\overline{4}$ | <b>Motion Canceled</b><br>(SW E-Stop)                  | This bit will be set when executing motion is canceled due to an<br>E-Stop commanded by the SW E-Stop flag in the motor output<br>data<br>This would also assert if a command is sent and rejected while<br>the SW E-Stop output is asserted                                        |  |
| 5              | <b>Motion Canceled</b><br>(Motor Disabled)             | This bit will be set when current motion is canceled if the enable<br>output attribute de-asserts<br>This would also assert if a command is sent and rejected while<br>enable output attribute is de-asserted                                                                       |  |
| 6              | <b>Motion Canceled</b><br>(Soft Limits Exceeded)       | This bit will be set when current motion is canceled or when a<br>new loaded move is canceled due to the commanded position<br>or the position target exceeding the range defined by the soft<br>limit range                                                                        |  |
| 7              | <b>Motion Canceled</b><br>(Follower Axis Fault)        | This bit will be asserted if another motor which has been<br>configured to follow this motor has had its motioned canceled<br>for any reason.                                                                                                    |  |
| 8              | <b>Motion Canceled</b><br>(Command while<br>following) | This bit will be asserted if a move is commanded to a motor<br>while the Follow Encoder/Axis Enable parameter is true,                                                                                                    |  |

**Table 25 Step and Direction Motor Shutdowns**

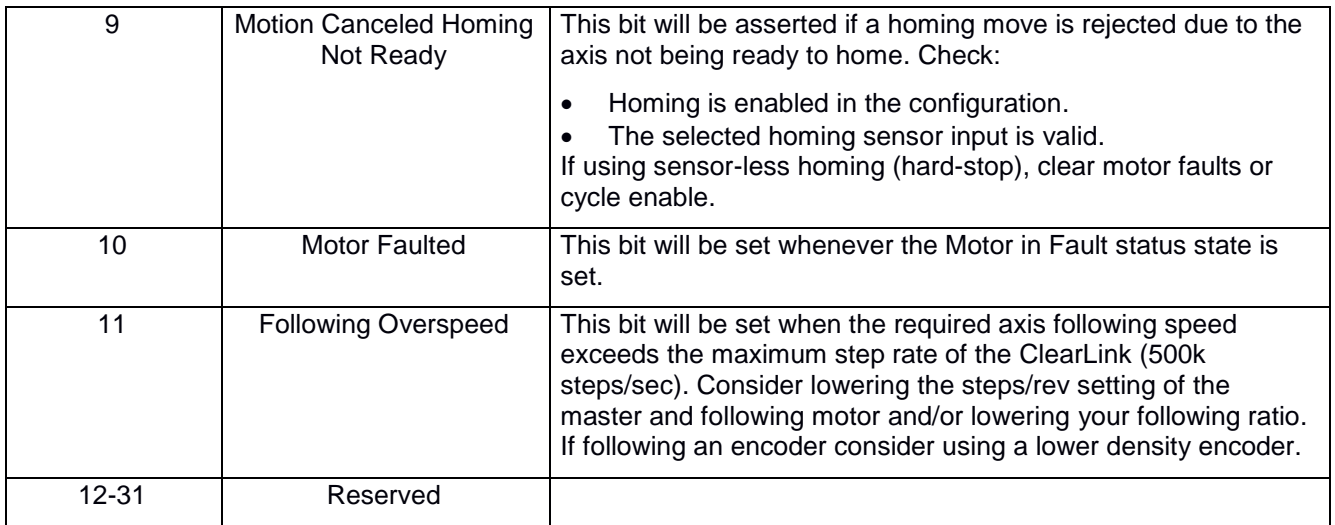

## <span id="page-45-0"></span>*Step and Direction Motor Output Object (66HEX - 4 Instance)*

The Motor Output Object controls the motor.

| <b>Instance</b>              | <b>Attribute</b><br>ID | <b>Name</b>                               | <b>CIP Data</b><br><b>Type</b> | Data<br>Value  | <b>Access</b><br><b>Rule</b> |
|------------------------------|------------------------|-------------------------------------------|--------------------------------|----------------|------------------------------|
| <b>Class</b><br>(Instance 0) |                        | Revision                                  | <b>UINT</b>                    | $\overline{2}$ | Get                          |
|                              | 2                      | Max Instance                              | <b>UINT</b>                    | 4              | Get                          |
|                              | 3                      | Number of Instances                       | <b>UINT</b>                    | 4              | Get                          |
| Instance 1-4                 |                        | Move Distance                             | <b>DINT</b>                    | Varies         | Set                          |
|                              | 2                      | Jog Velocity                              | <b>DINT</b>                    | Varies         | Set                          |
|                              | 3                      | <b>Velocity Limit for Positional Move</b> | <b>UDINT</b>                   | Varies         | Set                          |
|                              |                        | Acceleration Limit for                    |                                | Varies         | Set                          |
|                              | 4                      | <b>Velocity/Positional Move</b>           | <b>UDINT</b>                   |                |                              |
|                              | 5                      | <b>Deceleration Limit</b>                 | <b>UDINT</b>                   | Varies         | Set                          |
|                              | 6                      | <b>Output Register</b>                    | <b>DWORD</b>                   | Varies         | Set                          |
|                              | 7                      | Add to Position                           | <b>DINT</b>                    | Varies         | Set                          |

Table 26 **Motor Output Object (66**<sub>HEX</sub> - 1 Instances)

**Table 27 Motor Output Object's common services**

| <b>Service</b>    | Implemented for    |                | Service name         |
|-------------------|--------------------|----------------|----------------------|
| code              | <b>Class level</b> | Instance level |                      |
| $0E_{\text{Hex}}$ | Yes                | Yes            | Get_Attribute_Single |
| 10 <sub>Hex</sub> | N٥                 | Yes            | Set_Attribute_Single |

- **Revision**
- **Max instance** 4
- **Number of instances** 4 This instance correlates to Motor connectors 0-3.
- **Move Distance** This represents the target position of the next commanded positional move. This can be an absolute position or incremental distance, depending on the state of the Absolute Flag bit. Units are in steps.
- **Jog Velocity** This represents the target velocity of the next commanded velocity move. Units are in steps/sec. **Max value: 500,000 steps/sec.**
- **Velocity Limit for Positional Move** This represents the velocity limit used for the commanded positional move. Units are in steps/sec**. Max value: 500,000 steps/sec.**
- **Acceleration Limit for Velocity/Positional Move** This represents the acceleration limit used for the commanded position/velocity moves. Units are in steps/sec<sup>2</sup>. Minimum **Resolution: 1527 steps/sec<sup>2</sup> .**
- **Deceleration Limit** This represents the Deceleration limit used for the commanded position/velocity move. If this value is set to 0, the Acceleration limit will be used for deceleration. Units are in steps/sec<sup>2</sup>.
- **Add to Position** *User Warning: This value should only be set when the Steps Active Status is false).* When this value is non-zero and the Add to Position Ack Status attribute is deasserted, then the position will be adjusted by the specified amount and the Add to Position

Ack will be set true. Setting this value to zero will de-assert the Add to Position Ack Status to false.

- The Following attributes WILL be changed: Commanded Position, target position (if specified as a position).
- Soft Limit positions will NOT be adjusted.
- The Was Homed status will be set.

### • **Output Register**

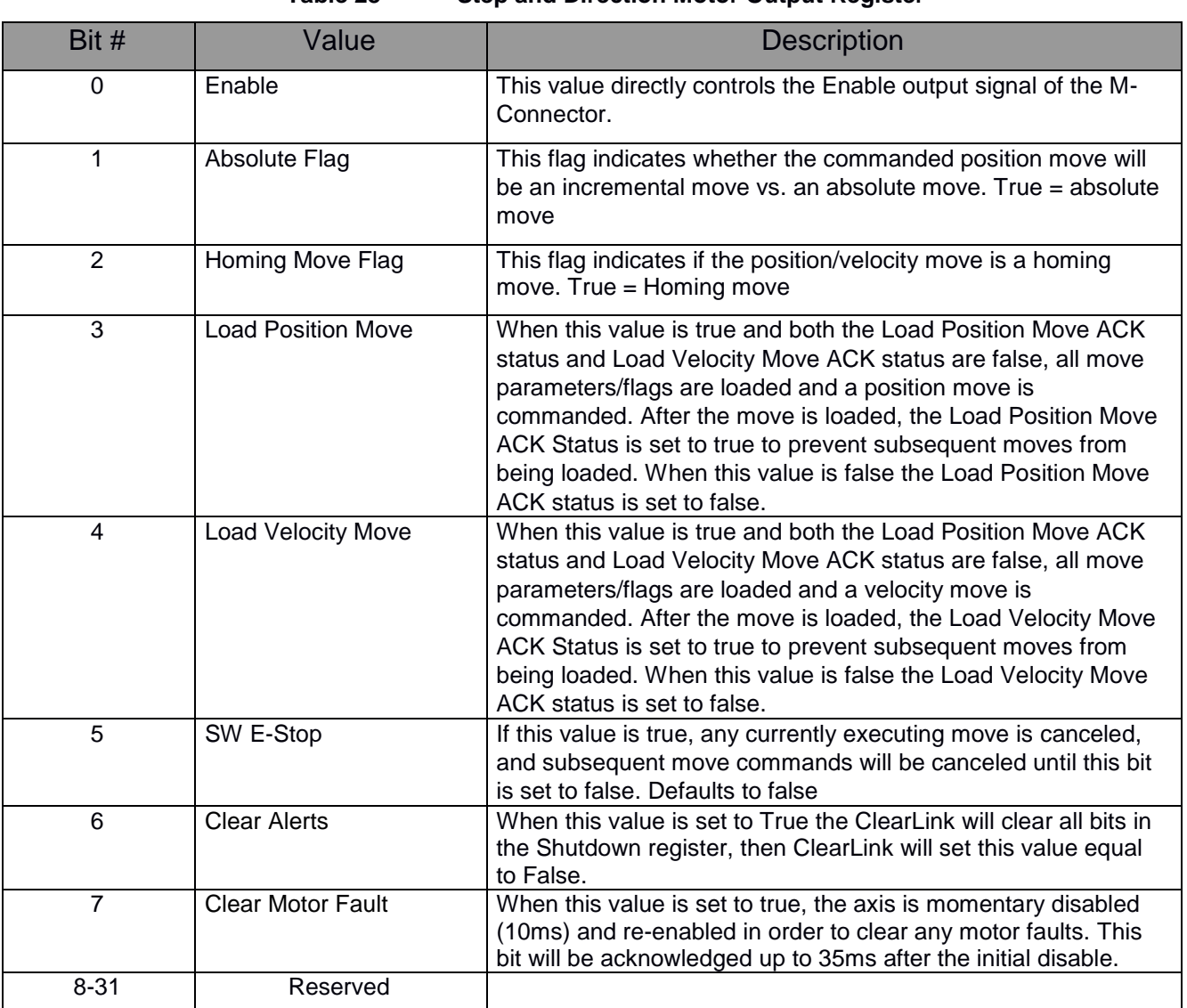

#### **Table 28 Step and Direction Motor Output Register**

• **Homing Move Flag** - This flag indicates whether the commanded move will be a homing move. This value is ignored if the Home Enable attribute is set to false.

o Before a Homing move begins, if no valid Home Sensor Input is selected (indicating ClearPath SD hard-stop homing), the enable output of the M-Connector will momentarily de-assert and then re-assert. This makes ClearPath's User Seeks Home feature active (when configured to home on every enable).

o A Homing move will be executed in the same way a non-homing position/velocity move would, except when the homing target is reached, the current motion is canceled and when the Steps Active flag = 0, ClearLink sets the addToPosition value to the negative of the Commanded position, resulting in the current position being 0.

o If the homing target is not reached, then ClearLink does not set the addToPosition.

o If no valid Home Sensor Input is selected (indicating ClearPath-SD hard-stop homing), the homing target is considered to be reached when the M-Connector's HLFB input transitions from a PWM signal to become fully asserted (after the hard-stop is reached) while the Steps Active status is true.

o If a Valid Home Sensor Input is selected, then the homing target is considered to be achieved when the corresponding input value attribute of the digital input or CCIO pin transitions according to the Home Sensor Active level selection.

o Use the Ready To Home bit of the Motor Status Register to determine if ClearLink and the ClearPath-SD are both in a state to make a homing move.

## <span id="page-48-0"></span>*M-Connector Object (67HEX - 4 Instances)*

The M-Connector Object contains the data used to interact with ClearPath MC motors in their various operating modes. See the ClearPath manual for additional information about the individual operating modes.

*Note: If you are communicating with the ClearLink through Explicit Messages (i.e. not using an EDS file), you will need to set the ClearLink board's motor mode to true. This is* **Class: 69hex [Attribute: 2](#page-56-0)  [Instance: 1](#page-56-0)**

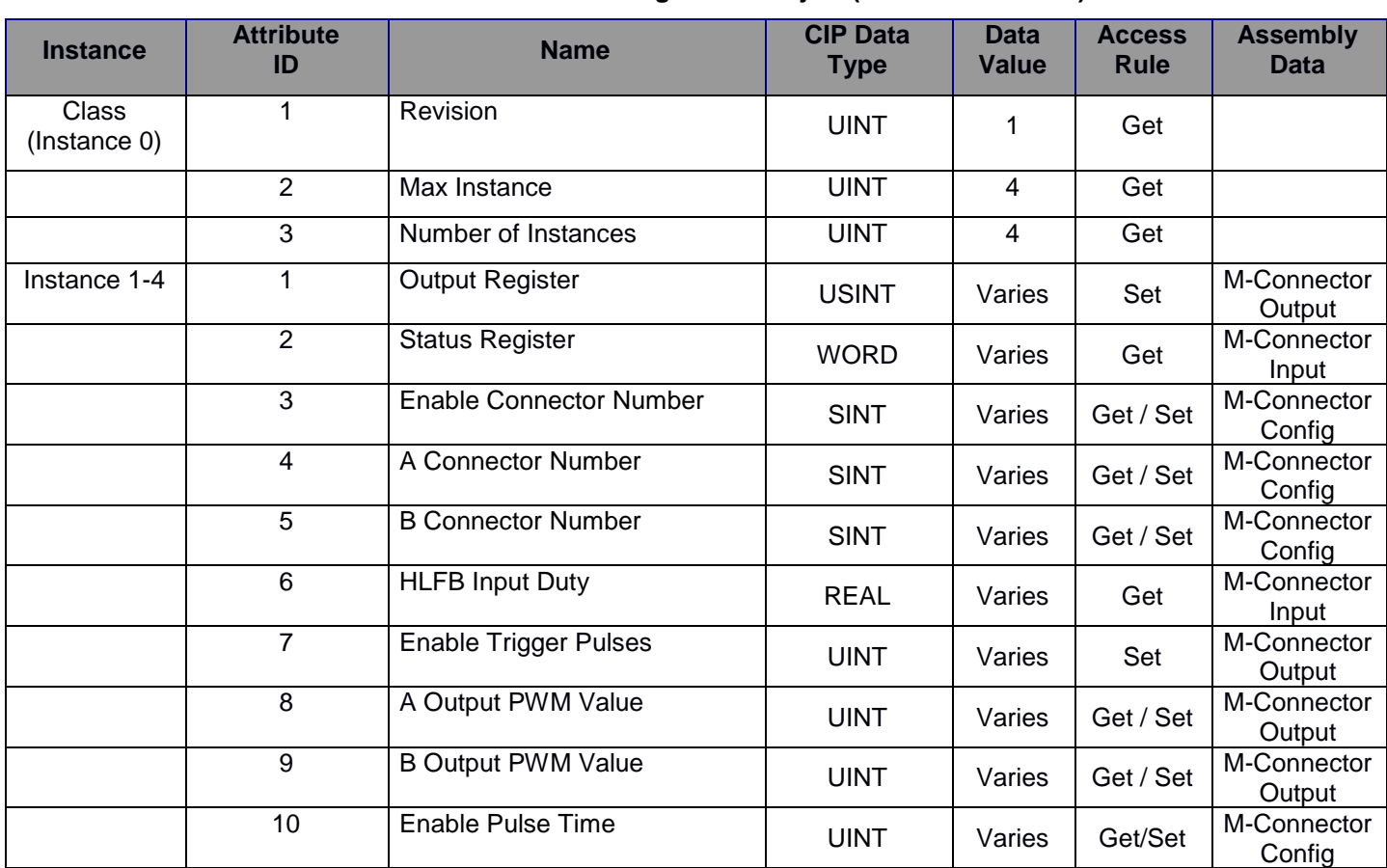

**Table 29 Motor Configuration Object (64HEX - 1 Instances)**

**Table 30 Motor Configuration Object's common services**

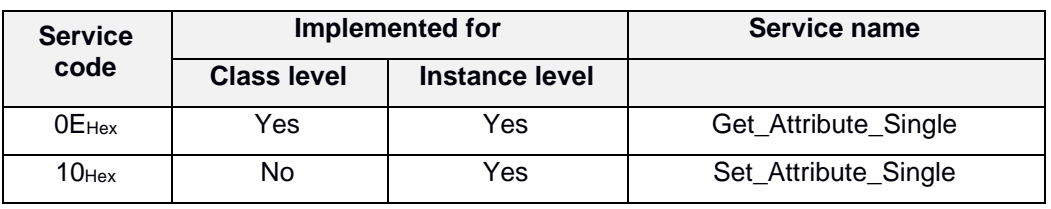

- **Revision**
- **Max Instance** 4
- **Number of instances** 4 This instance correlates to Motor connectors 0-3.
- **Enable Connector Number** This number corresponds to the ClearLink input used to control the M-Connector Enable signal.
	- For values between 0-12 the corresponding ClearLink input will control the M-Connector Enable signal such that if the value attribute of Discrete Input Point Object returns true, the M-Connector Enable signal will be asserted. The Enable bit of the Output Register and Enable Trigger pulse attribute of the M-Connector output object will be ignored.
	- For values between 64-127 the corresponding CCIO input (0-63) will control the M-Connector Enable signal such that if the Input value of the corresponding CCIO Input Value Bit returns true, the M-Connector Enable signal will be asserted. The Enable bit of the Output Register and Enable Trigger pulse attribute of the M-Connector output object will be ignored.
	- For all other values, the M-Connector Enable signal will be determined by the Enable bit of the Output Register and Enable Trigger pulse attribute of the M-Connector output object.
- **Input A Connector Number** See previous definition. If a valid number is specified, the A Output bit of the Output Register, and A Output Duty cycle attributes will be ignored.
- **Input B Connector Number** See previous definition. If a valid number is specified, the B Output bit of the Output Register, and B Output Duty cycle attributes will be ignored.
- **HLFB Duty** This reads the duty cycle of a detected PWM signal on the HLFB input of the M-Connector. If no PWM is detected this value will return -9999.
- **Enable Trigger Pulses** When this value changes from 0 to a new value, the ClearLink will start sending a number of pulses on the M-Connector's enable output equal to the new value. Pulses will be sent at a 50% duty cycle with a pulse width equal to the Enable Pulse Time. If the Enable Pulses ack bit is asserted then this value is ignored. Setting this value to zero will reset the Enable Pulses Ack bit. After the pulses are sent, the enable output will return to the state specified by the Enable bit of the output register or the specified enable connector number. If the Enable bit is de-asserted while pulses are being sent, then the pulses will stop sending.
- **A Output PWM Value** This value adjusts the duty cycle of a fixed frequency PWM signal. 0 = 0% duty cycle, 5000 = 100% duty cycle. **Note: values 0-15 and 4990-5000 will not be readable by ClearPath motors due to electrical limitations.**
- **B Output PWM Value** See definition for A Output PWM value, for the B Output.
- **Enable Pulse Time** Sets the pulse time used when outputting enable trigger pulses, in ms. The pulses will be sent with a 50% duty cycle, so the period will equal 2x the specified pulse time. **Minimum 2 ms**.

## • **Status Register**

| Bit $#$  | Value                                  | <b>Description</b>                                                                                                    |
|----------|----------------------------------------|----------------------------------------------------------------------------------------------------|
| 0        | HLFB On                                | Return true when the high level feedback signal is asserted.<br>HLFB is de-asserted when HLFB On and HLFB has PWM are<br>both false.                                                                                                    |
|          | <b>HLFB has PWM</b>                    | Return true if a PWM is detected from the high level feedback<br>signal from the motor/drive                                                                                                    |
| 2        | <b>Enable Trigger Pulses</b><br>Active | Return true if currently sending enable pulses                                                                                                    |
| 3        | <b>Enable Trigger Pulses</b><br>Ack    | Used as handshaking to accept an enable pulses command.<br>When this value is true, the enable trigger pulses value is<br>ignored. This value is set to true when the enable trigger pulses<br>is changed from zero to a nonzero value. This value is set to<br>false when the enable trigger pulses is set to zero. |
| 4        | Disable Pulse Ack                      | This value is used for handshaking and clearing motor faults by<br>cycling the enable output. This value asserts after a "Disable"<br>Pulse" command has been processed and the axes has been<br>disabled and re-enabled . If set, this value will prevent further<br>Disable Pulse commands from being received.    |
| $5 - 32$ | Reserved                               |                                                                                                    |

**Table 31 M-Connecter Status Register**

## • **Output Register**

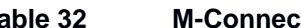

### **Table 32 M-Connector Output Register**

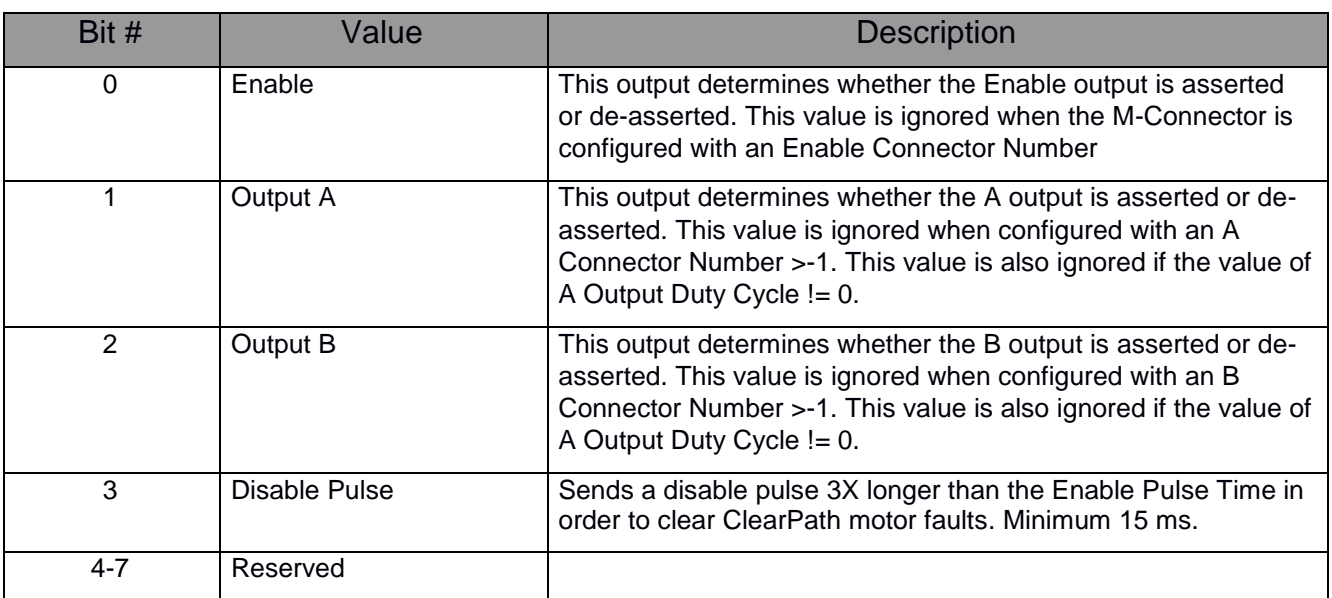

## <span id="page-51-0"></span>*CCIO Object (68HEX - 1 Instances)*

The CCIO Object models the attributes and services of the CCIO-8 I/O extension module

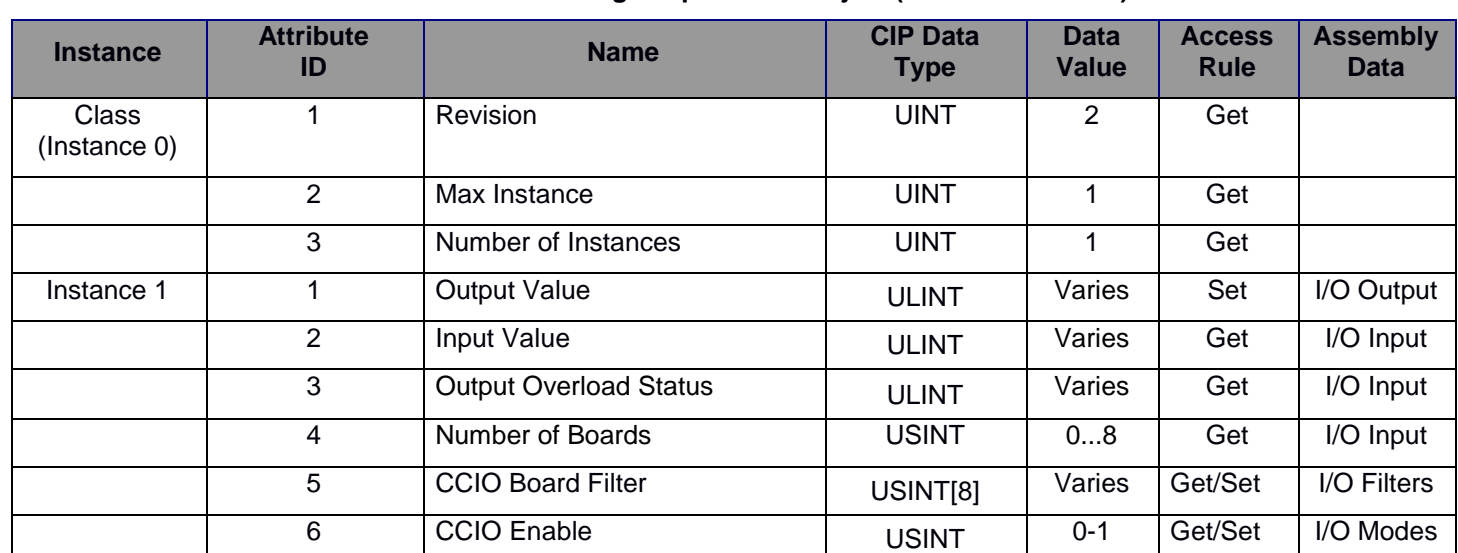

**Table 33 Analog Output Point Object (BHEX - n Instances)**

\* For more details on these attributes, see *Volume 1: Common Industrial Protocol Specification*, Section 5A-12.2 from ODVA.

**Table 34 Analog Output Point Object's common services**

| <b>Service</b> | Implemented for    |                | Service name         |
|----------------|--------------------|----------------|----------------------|
| code           | <b>Class level</b> | Instance level |                      |
| $0E$ Hex       | Yes                | Yes            | Get_Attribute_Single |
| 10нех          | N٥                 | Yes            | Set_Attribute_Single |

- **Revision**
- **Max instance** 1
- **Number of instances** 1 (Corresponds to CCIO Port.)
- **Output Value** 
	- Set This will turn on the corresponding output of the bit number (up to 64). If set to 1, the output will turn on, if set to 0 the output will turn off and can be read as an input. Defaults to 0.
- **Input Value**
	- Get This will read the corresponding input of the bit number.
- **Output Overload Status** This will return the status of the corresponding output pin. This will be set only when the output is asserted but cannot be electrically turned on.
- **Number of Boards** This is the count of how many CCIO boards are detected.
- **CCIO Board Filter** This array corresponds to the input filter setting in ms of each CCIO board. Defaults to 10 ms.
- **CCIO Enable** This determines whether CCIO boards can be used. Set to 1 if using any CCIO expansion boards. Defaults to 0.

# <span id="page-52-0"></span>*ASCII Object (70HEX - 1 Instance)*

The ASCII Serial Object

### Class Attributes

**Table 35 Serial Object (70HEX - 1 Instances)**

| <b>Instance</b>       | <b>Attribute</b><br>ID | <b>Name</b>                   | <b>CIP Data</b><br><b>Type</b> | <b>Data</b><br><b>Value</b> | <b>Access</b><br><b>Rule</b> | <b>Assembly</b>        |
|-----------------------|------------------------|-------------------------------|--------------------------------|-----------------------------|------------------------------|------------------------|
| Class<br>(Instance 0) | 1                      | Revision                      | <b>UINT</b>                    | $\overline{2}$              | Get                          |                        |
|                       | $\overline{2}$         | Max Instance                  | <b>UINT</b>                    | $\mathbf{1}$                | Get                          |                        |
|                       | $\overline{3}$         | Number of Instances           | <b>UINT</b>                    | $0 - 2$                     | Get                          |                        |
| Instance 1            | $\mathbf{1}$           | <b>Baud Rate</b>              | <b>UDINT</b>                   | Varies                      | Get / Set                    | <b>ASCII</b><br>Config |
|                       | $\overline{2}$         | <b>Config Register</b>        | <b>DWORD</b>                   | Varies                      | Get / Set                    | <b>ASCII</b><br>Output |
|                       | 3                      | <b>Status Register</b>        | <b>DWORD</b>                   | Varies                      | Get                          | <b>ASCII Input</b>     |
|                       | 4                      | <b>Output Buffer Length</b>   | <b>UINT</b>                    | 128                         | Get                          |                        |
|                       | 5                      | Input Buffer Length           | <b>UINT</b>                    | 128                         | Get                          |                        |
|                       | 6                      | <b>Input Start Delimiter</b>  | <b>DWORD</b>                   | Varies                      | Get / Set                    | <b>ASCII</b>           |
|                       |                        |                               |                                |                             |                              | Config                 |
|                       | $\overline{7}$         | <b>Input End Delimiter</b>    | <b>DWORD</b>                   | Varies                      | Get / Set                    | <b>ASCII</b>           |
|                       | 8                      | <b>Output Start Delimiter</b> | <b>DWORD</b>                   | Varies                      | Get / Set                    | Config<br><b>ASCII</b> |
|                       |                        |                               |                                |                             |                              | Config                 |
|                       | 9                      | <b>Output End Delimiter</b>   | <b>DWORD</b>                   | Varies                      | Get / Set                    | <b>ASCII</b><br>Config |
|                       | 10                     | <b>Output Character Count</b> | <b>UDINT</b>                   | Varies                      | Get                          | <b>ASCII Input</b>     |
|                       | $\overline{11}$        | Input Character Count         | <b>UDINT</b>                   | Varies                      | Get                          | <b>ASCII Input</b>     |
|                       | $\overline{12}$        | Input Timeout (ms)            | <b>UDINT</b>                   | $\overline{V}$ aries        | Get / Set                    | <b>ASCII</b><br>Config |
|                       | N/A                    | <b>Output Sequence</b>        | <b>UDINT</b>                   | Varies                      | Set                          | <b>ASCII</b><br>Output |
|                       | N/A                    | Input Sequence                | <b>UDINT</b>                   | Varies                      | Get                          | <b>ASCII Input</b>     |
|                       | N/A                    | <b>Output Sequence Ack</b>    | <b>UDINT</b>                   | Varies                      | Get                          | <b>ASCII Input</b>     |
|                       | N/A                    | Input Sequence Ack            | <b>UDINT</b>                   | Varies                      | Set                          | <b>ASCII</b><br>Output |
|                       | N/A                    | <b>Input Size</b>             | <b>UDINT</b>                   | Varies                      | Get                          | <b>ASCII Input</b>     |
|                       | N/A                    | Output Size                   | <b>UDINT</b>                   | Varies                      | Set                          | <b>ASCII</b>           |
|                       |                        |                               |                                |                             |                              | Output                 |
|                       | N/A                    | Input Data                    | <b>USINT[128]</b>              | Varies                      | Get                          | <b>ASCII Input</b>     |
|                       | N/A                    | Output Data                   | <b>USINT[128]</b>              | Varies                      | Set                          | <b>ASCII</b>           |
|                       |                        |                               |                                |                             |                              | Output                 |

**Table 36 Serial Object's common services**

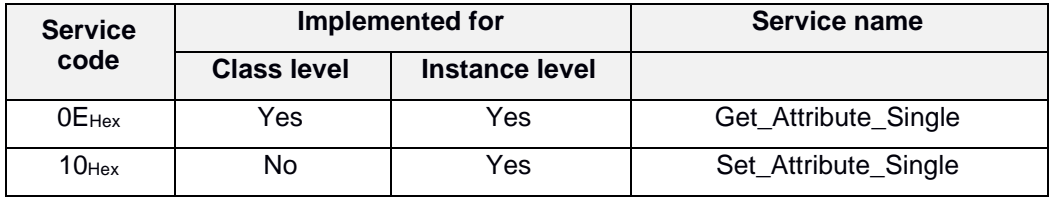

- **Revision**
- **Max instance** 1
- **Number of instances** 1 (Corresponds to 5v COM-0)
- **Baud Rate** This specifies the baud rate used for serial communication (default 115200)
- **Config Register**

| Bit $#$        | Value                  | <b>Description</b>                                                                                                    |  |
|----------------|------------------------|----------------------------------------------------------------------------------------------------|--|
| 0              | open                   | This bit determines whether the serial port is opened or<br>not                                                         |  |
| $\mathbf 1$    | rs232                  | Set this bit if connected to an RS-232 device                                                                           |  |
| $\overline{2}$ | outBreak               | This bit sends a serial break command                                                                                   |  |
| 3              | flowControl            | This bit enables flow control signals                                                                                   |  |
| $4 - 5$        | rtsMode                | Line off<br>Line on<br>Hardware control<br>Reserved                                                                     |  |
| $6 - 7$        | parity                 | 8 bit no parity 1 stop bit (8N1)<br>7 bit even parity 1 stop bit (7E1)<br>7 bit odd parity 1 stop bit (701)<br>Reserved |  |
| $8 - 9$        | outStartDelimCnt       | Specifies how many output Start delimiter bytes are<br>used $(0-3)$                                                     |  |
| $10-11$        | outEndDelimiCnt        | Specifies how many output End delimiter bytes are<br>used $(0-3)$                                                       |  |
| $12 - 13$      | <b>inStartDelimCnt</b> | Specifies how many input Start delimiter bytes are used<br>$(0-3)$                                                      |  |
| $14 - 15$      | inEndDelimCnt          | Specifies how many input Start delimiter bytes are used<br>$(0-3)$                                                      |  |
| 16             | keepInDelims           | Specify whether to keep delimiters in input data                                                                        |  |
| 17             | <b>Clear Errors</b>    | Used to Clear recorded errors from the status register.                                                                 |  |
| 18             | Flush Input Data       | Flush any pending input data.                                                                                           |  |
| 19-32          | Reserved               |                                                                                                    |  |

**Table 37 ASCII Config Register**

### • **Status Register**

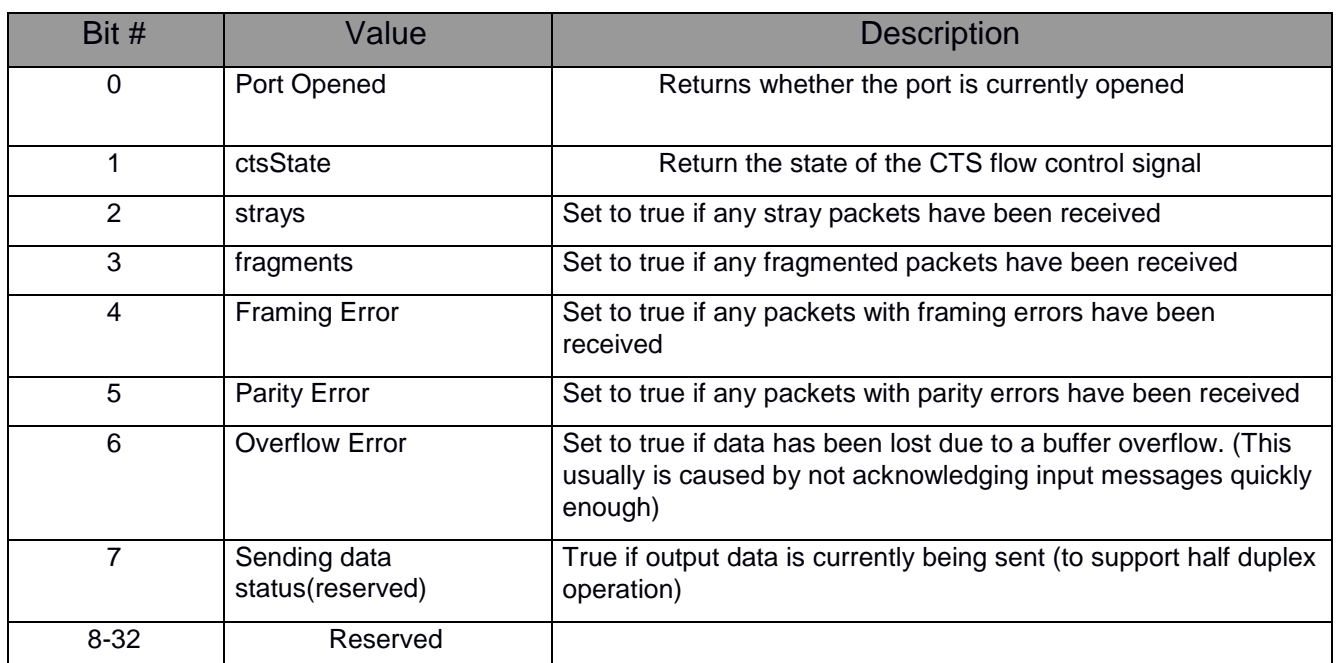

#### **Table 38 ASCII Status Register**

- **Output Buffer Length** Maximum output buffer length 128 bytes.
- **Input Buffer Length** Maximum input buffer length 128 bytes.
- **Input Start Delimiter** The three lower bytes represent the input start delimiter.
- **Input End Delimiter** The three lower bytes represent the input end delimiter.
- **Output Start Delimiter** The three lower bytes represent the output start delimiter.
- **Output End Delimiter** The three lower bytes represent the output end delimiter.
- **Output Character Count** The output character count specifies how much of the output buffer will be used in the next sent message. The maximum count is 128 bytes.
- **Input Character Count** The input character count specifies how much of the input buffer the last received message has filled. The maximum count is 128 bytes.
- **Input Timeout (ms)** This timeout specifies the amount of time between the last received character and when a message is considered received. This timeout is used to differentiate messages when no Input end delimiters are used. Input messages not acknowledged within this time frame can cause a buffer overrun or can cause separate messages to be combined.
- **Output Sequence** This specifies the output sequence number of the last commanded message. Changing this number results in an output message of the specified size being sent on the port. An output sequence number  $= 0$  is considered an Idle command where no message is sent.
- **Input Sequence** This number specifies the input sequence number of the last received input message. The first message received will start at 1, and increment by one for each successive message skipping over 0 after a rollover. Sequence number = 0 indicates no data in the input data. Acknowledging the input sequence number will zero the input sequence until the next message is received. Failing to acknowledge input messages in a timely manner can result in combined messages or buffer overflows and lost data.
- **Output Sequence Ack** The Output Sequence Ack returns the last commanded message sequence number loaded into the serial buffer. Once the Output sequence Ack equals the output Sequence number no additional messages will be sent until the output sequence number is changed.
- **Input Sequence Ack** The input Sequence ack is used to acknowledge the receipt and processing of the last received input message. To acknowledge the message, the Input Sequence Ack must be set to the Input Sequence number which will subsequently clear the message from the Input Data array.
- **Input Size** Specifies the size of the currently stored input message. Max of 128.
- **Output Size** Specified the size of the next commanded output message. Max of 128.
- **Input Data** This array stores pending input messages. Only one input message at a time is stored. Once the input message is acknowledged, this array is cleared.
- **Output Data** This array stores the message data for outgoing messages.

## <span id="page-56-0"></span>*ClearLink Board Object (69HEX - 1 Instance)*

The ClearLink Board Object models the board-level attributes and services of the ClearLink module.

#### Class Attributes

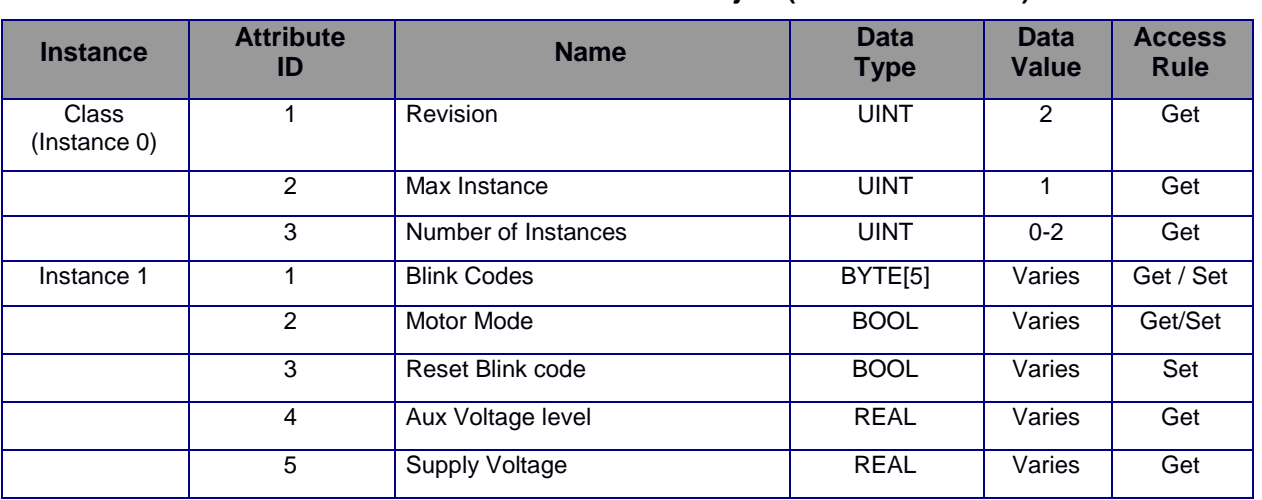

**Table 39 Serial Object (71HEX - 1 Instances)**

**Table 40 ClearLink Board Object's common services**

| <b>Service</b>    | Implemented for    |                | Service name         |
|-------------------|--------------------|----------------|----------------------|
| code              | <b>Class level</b> | Instance level |                      |
| $0E$ Hex          | Yes                | Yes            | Get_Attribute_Single |
| 10 <sub>Hex</sub> | N٥                 | Yes            | Set_Attribute_Single |

#### **Attribute Semantics**

- **Revision**
- **Max instance** 1
- **Number of instances** 1
- **Blink Codes** See below for byte definitions
- Motor Mode 0 = Step & Direction, 1 = M-Connector. This will be set automatically based on the connection type and configuration data sent to ClearLink.
- **Reset Blink Code** resets all latching blink codes.
- **Aux Voltage** the measured voltage of ClearLink's 5V auxiliary supply.
- **Supply Voltage** the measured voltage of ClearLink's main power input.

### **Blink Code Bytes**

#### **Byte 0: Output Connector Overload Group**

IO OVERLOAD NONE =  $0x00$ , IO0\_OVERLOAD\_BOARD = 0x01, IO1\_OVERLOAD\_BOARD = 0x02, IO2\_OVERLOAD\_BOARD = 0x04, IO3\_OVERLOAD\_BOARD = 0x08,  $IO4$  OVERLOAD BOARD = 0x10, IO5\_OVERLOAD\_BOARD = 0x20,

### **Byte 1: Power Supply Error Group**

SUPPLY\_ERROR\_NONE = 0x00, SUPPLY ERROR VSUPPLY LOW =  $0x01$ , SUPPLY\_ERROR\_VSUPPLY\_HIGH = 0x02, SUPPLY\_ERROR\_5VOB\_OVERLOAD = 0x04,

#### **Byte 2: Device Error Group**

DEVICE ERROR NONE =  $0x00$ ,  $Reserved = 0x01$ ,  $Reserved = 0x02$ , DEVICE\_ERROR\_ETHERNET = 0x04, DEVICE\_ERROR\_CCIO = 0x08,  $Reserved = 0x10$ , DEVICE\_ERROR\_NVM = 0x20,

### **Byte 3: CCIO Overload Group**

CCIO\_OVERLOAD\_NONE = 0x00, CCIO OVERLOAD BOARD0 = 0x01, CCIO\_OVERLOAD\_BOARD1 = 0x02, CCIO\_OVERLOAD\_BOARD2 = 0x04, CCIO\_OVERLOAD\_BOARD3 = 0x08, CCIO\_OVERLOAD\_BOARD4 = 0x10, CCIO\_OVERLOAD\_BOARD5 = 0x20, CCIO OVERLOAD BOARD6 = 0x40, CCIO\_OVERLOAD\_BOARD7 = 0x80,

### **Byte 4: Reserved**

# <span id="page-58-0"></span>**Appendix A: ClearLink Status Blink Codes**

ClearLink's operational status is conveyed by its blue "underglow" LEDs.

**Normal Operation:** ClearLink's blue status LEDs display a repeating "breathing" pattern.

**Error Condition:** ClearLink's blue status LEDs display a repeating strobing and blinking pattern (not the normal breathing pattern). See information and timing diagram below for how to decode ClearLink status codes.

#### **Status Code Regions** *(Refer to timing diagram below for details.)*

- **Start of Code (long strobe)** The blue status LED will strobe (flicker rapidly) for 2.3 seconds. This indicates that a status code is about to display.
- **Code Group (short strobes):** The blue status LEDs will then indicate the **Code Group** with a series of strobe pulses. One strobe pulse is ½ second strobing, followed by ½ second off. The Code Group number is the number of short strobe pulses.
- **Code Value (blinks):** After the Code Group displays, the status LEDs display the **Code Value.** This is a series of short blinks, ½ second on followed by ½ second off. The Code Value is the number of blink pulses counted.

*Multiple Status Codes:* If *ClearLink has more than one status code to show you, the first status code [Code Group + Code Value] will be displayed, followed by a short pause, followed by the second status code [Code Group + Code Value], and so forth.*

#### **Code Group 1: An output connector was overloaded**

• Value N: Connector (N-1) was overloaded.

#### **Code Group 2: Power Supply Error**

- Value 1: Vsupply voltage was low.
- Value 2: Vsupply voltage was high.
- Value 3: Offboard 5V supply was overloaded.

#### **Code Group 3: Device Error**

- Value 1: Reserved
- Value 2: Reserved
- Value 3: Ethernet error
- Value 4: CCIO-8 error
- Value 5: Reserved

#### **Code Group 4: CCIO-8 output was overloaded**

• Value N: Connector(s) on the Nth CCIO-8 board in the chain were overloaded

### <span id="page-58-1"></span>*Example Status Code Timing Diagram*

The timing diagram below shows *Code Group 1, Value 4. (Connector I/O-3 overloaded)* 

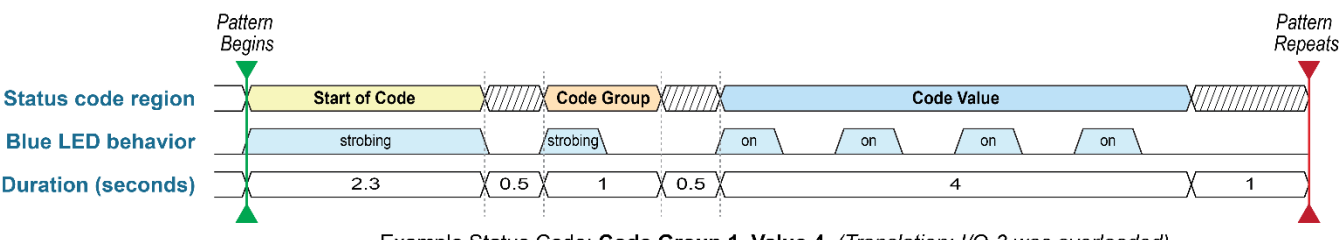

Example Status Code: Code Group 1, Value 4 (Translation: I/O-3 was overloaded)

# <span id="page-59-0"></span>**Appendix B: Troubleshooting Motion**

#### **Motor Behavior**

- The motor attached to ClearLink does not move when given an appropriate move command.
- The motor attached to ClearLink stops unexpectedly and will not respond to further move commands.

#### **Most Likely Cause**

This is probably the result of either a **motor shutdown** or a **ClearLink shutdown**. When ClearLink enters a shutdown state, it immediately cancels motion and simultaneously prevents new moves from executing.

#### **Potential Solutions**

#### **For ClearPath Servos:**

- 1. Check that you are using the correct connection type for your servos. ClearPath-MC servos require a different connection type than the default option (which is Step and Direction).
- 2. Check to see if the Motor Shutdowns register has any bits set. Motion is inhibited if this register contains anything but zeros. Use "Clear Alerts" to clear this register. If the register does not clear, this means that the shutdown condition is still present and the same register bit(s) are immediately being set again.
	- a. If the ClearLink shutdown is a Motor Fault, use ClearPath MSP software to determine what type of motor shutdown is occurring. These ClearPath shutdowns are cleared using "Clear Motor Faults".
		- i. If ClearLink thinks there is a Motor Fault but the motor is not in a shutdown state, this means ClearLink is having an issue reading the motor's HLFB signal properly. Double check: 1. correct HLFB settings in MSP, 2. HLFB Inversion is properly turned on, 3. cable issues.

#### **For third-party (non-Teknic) step and direction drives:**

- 1. Verify that the drive is set to accept step frequencies of at least 500kHz (minimum step pulse width no greater than 1 uS).
- 2. Verify that the drive enables when the ClearLink enable signal is given. If not, you may need to use the Enable Inversion.
- 3. Check the Motor Shutdowns register. Motion is canceled if this register contains anything except zeros. Use "Clear Alerts" to clear this register. If the register does not clear, this means the shutdown condition is still present and the same register bit(s) are immediately being set again.
	- b. If the ClearLink shutdown is a Motor Fault, check for drive errors. This register is cleared using "Clear Motor Faults".
		- i. If ClearLink thinks there is a Motor Fault but the drive is not in a shutdown state, double check: 1. HLFB Inversion may need to be turned off, 2. fault signal cable issues.